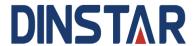

# DAG1000-1S/2S/4S Analog Telephone Adapter User Manual V1.0

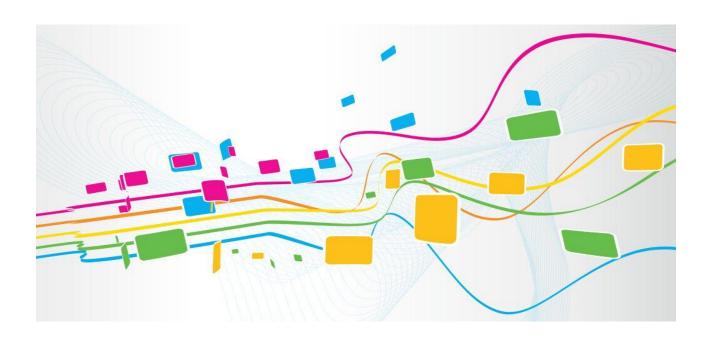

#### Dinstar Technologies Co., Ltd.

Address: 9th Floor, Guoxing Building, Changxing Road, Nanshan District, Shenzhen, China

Postal Code: 518052

Telephone: +86 755 61919966

Fax: +86 755 2645 6659

Emails: sales@dinstar.com, support@dinstar.com

Website: www.dinstar.com

# **Preface**

#### Welcome

Thanks for choosing the **DAG1000-1S/2S/4S Analog Telephone Adapter for VoIP!** We hope you will make full use of this rich-feature analog telephone adapter (ATA). Contact us if you need any technical support: 86-0755-26456110/112.

#### **About This Manual**

This manual provides information about the introduction of the analog telephone adapter, and about how to install, configure or use it. Please read this document carefully before install the ATA.

#### **Intended Audience**

This manual is aimed primarily at the following people:

- Users
- Engineers who install, configure and maintain the ATA.

#### **Revision Record**

| Document Name                                                 | Document Version  | Firmware Version |
|---------------------------------------------------------------|-------------------|------------------|
| DAG1000-1S/2S/4S Analog Telephone<br>Adapter User Manual V1.0 | V1.0 (2016/12/12) | 2.19.10.01       |

#### **Conventions**

ATA or device mentioned in this document refers to the DAG1000-1S, DAG1000-2S or DAG1000-4S analog telephone adapter. Those words in red are the contents that users need to pay attention to.

II

# **Contents**

| 1 Product Intr | oduction                                     | 1  |
|----------------|----------------------------------------------|----|
| 1.1 Overvi     | iew                                          | 1  |
|                | cation Scenario                              |    |
| 1.3 Produc     | ct Appearance                                | 2  |
|                | Appearance of DAG1000-1S                     |    |
| 1.3.2 A        | Appearance of DAG1000-2S                     | 3  |
| 1.3.3 A        | Appearance of DAG1000-4S                     | 3  |
| 1.4 Featur     | res & Functions                              | 4  |
| 1.4.1 F        | Key Features                                 | 4  |
| 1.4.2 F        | Physical Interfaces                          | 4  |
| 1.4.3 V        | Voice Capabilities & Fax                     | 4  |
| 1.4.4 F        | FXS                                          | 5  |
| 1.4.5 V        | <i>V</i> oIP                                 | 5  |
| 1.4.6 \$       | Software Features                            | 5  |
| 1.4.7 \$       | Supplementary Services                       | 6  |
| 1.4.8 I        | Environmental                                | 6  |
| 1.4.9 N        | Maintenance                                  | 6  |
| 2 Quick Instal | lation                                       | 7  |
| 2.1 Installa   | ation Attentions                             | 7  |
| 2.2 Installa   | ation Steps                                  | 7  |
| 2.3 Netwo      | ork Connection                               | 7  |
| 2.3.1 N        | Network Connection Diagram under Route Mode  | 7  |
| 2.3.2 1        | Network Connection Diagram under Bridge Mode | 8  |
| 2.4 Prepar     | rations for Login                            | 9  |
| 2.4.1 I        | Log In Web Interface                         | 9  |
| 3 Basic Opera  | tion                                         | 10 |
|                | ds to Number Dialing                         |    |
| 3.2 Call H     | olding                                       | 10 |
|                | Vaiting                                      |    |
| 3.4 Call Tı    | ransfer                                      | 10 |
| 3.4.1 I        | Blind Transfer                               | 10 |
| 3.4.2 A        | Attended Transfer                            | 11 |

|     | 3.5 Function of Flash-hook                       | 11 |
|-----|--------------------------------------------------|----|
|     | 3.6 Description of Feature Code                  | 12 |
|     | 3.7 Send or Receive Fax                          | 13 |
|     | 3.7.1 Fax Mode Supported                         | 13 |
|     | 3.7.2 Explanation of T.38 and Pass-through       | 13 |
|     | 3.8 Function of RST Button                       | 14 |
|     | 3.9 Query IP Address and Restore Default Setting | 14 |
| 4 ( | Configurations on Web Interface                  | 15 |
|     | 4.1 Navigation Tree                              | 15 |
|     | 4.2 Status & Statistics                          | 15 |
|     | 4.2.1 System Information                         | 16 |
|     | 4.2.2 Registration                               | 18 |
|     | 4.2.3 TCP/UDP Statistics                         | 19 |
|     | 4.2.4 RTP Session.                               | 19 |
|     | 4.2.5 CDR                                        | 19 |
|     | 4.2.6 Record Statistics                          | 20 |
|     | 4.3 Quick Setup Wizard                           | 20 |
|     | 4.4 Network                                      | 20 |
|     | 4.4.1 Local Network                              | 20 |
|     | 4.4.2 VLAN (Virtual Local Area Network)          | 23 |
|     | 4.4.3 DHCP Option                                | 24 |
|     | 4.4.4 QoS                                        | 24 |
|     | 4.4.5 LAN Qos                                    | 25 |
|     | 4.4.6 DHCP Server (Route Mode)                   | 25 |
|     | 4.4.7 DMZ Host (Route Mode)                      | 26 |
|     | 4.4.8 Forward Rule (Route Mode)                  | 27 |
|     | 4.4.9 Static Route (Route Mode)                  | 27 |
|     | 4.4.10 Firewall (Route Mode)                     | 28 |
|     | 4.4.11 ARP                                       | 29 |
|     | 4.5 SIP Server                                   | 29 |
|     | 4.6 Port                                         | 32 |
|     | 4.7 Advanced                                     | 34 |
|     | 4.7.1 FXS Parameter                              | 34 |
|     | 4.7.2 Media Parameter                            | 36 |
|     | 4.7.3 SIP Parameter                              | 37 |
|     | 4.7.4 Fax Parameter                              | 44 |
|     | 4.7.5 Digit Map                                  | 45 |

| 4.7.6 System Parameter     | 46 |
|----------------------------|----|
| 4.8 Call & Routing         | 48 |
| 4.8.1 Port Group           | 48 |
| 4.8.2 IP Trunk             | 50 |
| 4.8.3 Routing Parameter    | 51 |
| 4.8.4 IP → Tel Routing     | 52 |
| 4.8.5 Tel → IP/Tel Routing | 53 |
| 4.8.6 IP → IP Routing      | 54 |
| 4.9 Manipulation           | 54 |
| 4.9.1 IP → Tel Callee      | 55 |
| 4.9.2 Tel → IP/Tel Caller  | 56 |
| 4.9.3 Tel → IP/Tel Callee  | 57 |
| 4.10 Management            | 59 |
| 4.10.1 TR069               | 59 |
| 4.10.2 SNMP                | 60 |
| 4.10.3 Syslog              | 63 |
| 4.10.4 Provision           | 63 |
| 4.10.5 Cloud server        | 64 |
| 4.10.6 User Manage         | 65 |
| 4.10.7 Remote Server       | 65 |
| 4.10.8 Action URL          | 66 |
| 4.11 Security              | 66 |
| 4.11.1 WEB ACL             | 66 |
| 4.11.2 Telnet ACL          | 67 |
| 4.11.3 Passwords           | 67 |
| 4.11.4 Encrypt             | 68 |
| 4.12 Tools                 | 68 |
| 4.12.1 Firmware Upload     | 68 |
| 4.12.2 Data Backup         | 69 |
| 4.12.3 Data Restore        | 70 |
| 4.12.4 Ping Test           | 70 |
| 4.12.5 Tracert Test        | 71 |
| 4.12.6 Outward Test        | 71 |
| 4.12.7 Network Capture     | 72 |
| 4.12.8 Factory Reset       | 74 |
| 4.12.9 Device Restart      | 74 |
| Incory                     | 75 |

# **Product Introduction**

#### 1.1 Overview

DAG1000-1S/2S/4S is a multi-functional analog telephone adapter which offers seamless connectivity between IP-based telephony networks and legacy telephones (POTS), fax machines and PBX systems.

The device provides 1, 2 or 4 FXS port(s), fax over IP and a built-in high-speed NAT router. These powerful features and good voice quality make the device ideal for personal use and suitable for various application environments such as SOHO and small enterprises.

Moreover, with automatic provisioning and centralized management system, the device is easy for maintenance and deployment.

# 1.2 Application Scenario

The application scenario of DAG1000-1S/2S/4S analog telephone adapter is shown as follows:

Figure 1-1 Application Scenario of DAG1000-1S/2S/4S

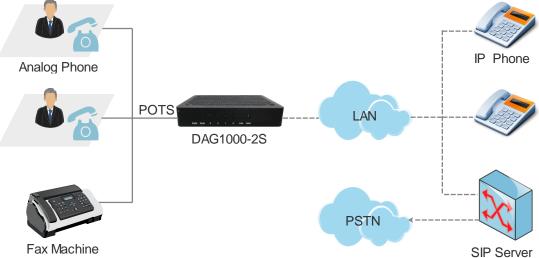

# 1.3 Product Appearance

# 1.3.1 Appearance of DAG1000-1S

Front View:

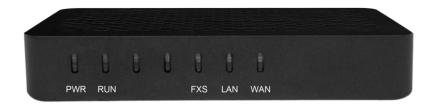

Back View:

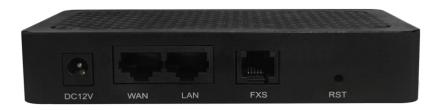

Table 1-1 Description of Indicators and Interfaces of DAG1000-1S

| Indicator | Definition                | Status                                                                                                    | Description                                                              |
|-----------|---------------------------|----------------------------------------------------------------------------------------------------|--------------------------------------------------------------------------|
|           | Power Indicator           | On                                                                                                    | The device is powered on.                                                |
| PWR       |                           | Off                                                                                                    | There is no power supply or power supply is abnormal.                    |
|           | Running Indicator         | Slow<br>Flashing                                                                                                    | The device is running normally                                           |
| RUN       |                           | Fast<br>Flashing                                                                                                    | SIP account is registered successfully                                   |
|           |                           | Off                                                                                                    | The device is running improperly                                         |
| EVC       | FXS FXS In-use Indicator  | On                                                                                                    | FXS port is currently occupied by a call                                 |
| FAS       |                           | Off                                                                                                    | FXS port is idle or faulty                                               |
| WAN/LAN   | Network Link<br>Indicator | Green<br>Flashing                                                                                                    | The device is properly connected to network                              |
|           |                           | Off                                                                                                    | The device is not connected to network or network connection is improper |
| RST       | Reset Button              | Used to reset the gateway to factory default settings. After pressing the reset button, you need to restart the gateway manually. |                                                                          |

# 1.3.2 Appearance of DAG1000-2S

Front View:

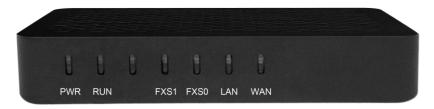

Back View:

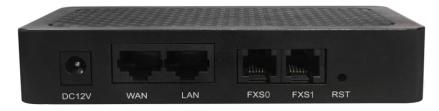

For the description of indicators and interfaces of DAG1000-2S, please refer to Table 1-1.

# 1.3.3 Appearance of DAG1000-4S

Front View:

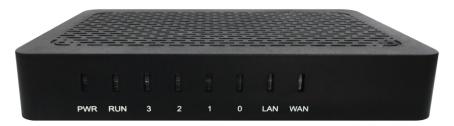

Back View:

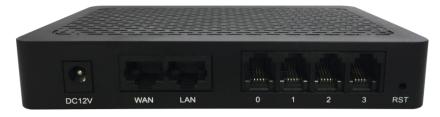

For the description of indicators and interfaces of DAG1000-4S, please refer to Table 1-1.

#### 1.4 Features & Functions

#### 1.4.1 Key Features

- Cost-effective ATA with 1, 2 or 4 FXS ports
- Fax over IP (T.38 and Pass-Through)
- Support IPv4 and IPv6
- TR069 and SNMP
- Elastix and Broadsoft Certification
- Multiple codecs: G.711A/U, G.723.1, G.729A/B, G.726
- Fully compatible with leading IMS/NGN and SIP-based IP telephony systems

# 1.4.2 Physical Interfaces

• Telephone Port

DAG1000-1S: 1 FXS port (RJ11)

DAG1000-2S: 2 FXS ports (RJ11)

DAG1000-4S: 4 FXS ports (RJ11)

Ethernet Interfaces

DAG1000-1S/2S/4S:

1 WAN, 10/100Mbps (RJ45)

1 LAN, 10/100Mbps (RJ45)

# 1.4.3 Voice Capabilities & Fax

- Codecs: G.711a/μ law, G.723.1, G.729A/B, G.726
- Silence Suppression
- Comfort Noise Generator(CNG)
- Voice Activity Detection(VAD)
- Echo Cancellation: G.168 with up to 128ms
- Adaptive (Dynamic) Jitter Buffer
- Hook Flash
- Adjustable Gain Control
- Programmable Gain Control
- FAX: T.38 and Pass-through
- Modem/POS
- DTMF: SIP Info/RFC2833/Inband
- VLAN 802.1P/802.1Q

• Layer 3 QoS and DiffServ

#### 1.4.4 FXS

• FXS Connector: RJ11

• Dial Mode: DTMF and Pulse

Pulse: 10 and 20 PPS

• Caller ID: DTMF/FSK CLI Presentation

• Max Cable Length: 3km

Reversed Polarity

• Programmable Call Progress Tone

#### 1.4.5 **VoIP**

- Protocols: SIP v2.0 (UDP/TCP), RFC3261, SDP, RTP(RFC2833), RFC3262, RFC3263, RFC3264, RFC3265, RFC2976, RFC3311
- ETC (3GPP TS 24.629, RFC 3515, RFC 3891, RFC 3892)
- RTP/RTCP, RFC2198, RFC1889
- SIP over TLS
- RFC4028 Session Timer
- RFC3266 IPv6 in SDP URI
- RFC 3581 NAT.rport
- Primary/Backup SIP Server
- Outbound Proxy
- DNS SRV/A Query/NATPR Query
- SIP Trunk
- Early Media/Early Answer\
- NAT: STUN, Static/Dynamic NAT

#### 1.4.6 Software Features

- Hunting Group
- Web ACL
- Telnet ACL
- Action URL
- PPPoE/IPv4/IPv6
- Digitmap
- Bandwidth Optimization
- Routing Rules based on Prefixes
- Caller/Called Number Manipulation

# 1.4.7 Supplementary Services

- Call Waiting and Call Holding
- Call Forwarding (Unconditional/Busy/No Reply)
- Call Transfer (Blind & Attended)
- Warm/Immediately Hotline
- Do-not-disturb
- Three Parties Conversation (3-way Conference)
- Message Waiting Indicator

#### 1.4.8 Environmental

• Power Supply: 12V DC, 1A

• Power Consumption: <5W

• Operating Temperature:  $0 \, ^{\circ}\text{C} \, \sim 45 \, ^{\circ}\text{C}$ 

Storage Temperature: -20  $^{\circ}$ C ~80  $^{\circ}$ C

• Humidity: 10%-90% (Non-Condensing)

• Dimensions: 126×76×25mm (W/D/H)

• Unit Weight: <=0.2kg

Compliance: UL

#### 1.4.9 Maintenance

- SNMP V1/V2/V3
- TR069
- Auto Provisioning (HTTP/FTP/TFTP)
- Web/Telnet
- Configuration Backup/Restore
- Firmware Upgrade via Web
- CDR
- Syslog
- Ping, Tracert Test
- Network Capture
- Outward Test (GR909 Standard)
- NTP/Daylight Saving Time
- IVR Local Maintenance
- Cloud-based Management

# 2 Quick Installation

#### 2.1 Installation Attentions

To avoid unexpected accident or device damage, please read the following instructions before installing the DAG1000 device:

- The device accepts DC input voltage of 12V. Please ensure stable and safe power supply;
- To reduce the interference to telephone calls, please separate power cables from telephone lines.
- To guarantee stable running of the device, please make sure that there is enough network bandwidth.
- For better heat dissipation, please place the device on a flat surface and do not pile up with other devices.

# 2.2 Installation Steps

- Connect the power adapter to the power jack of the DAG1000 device;
- Connect telephone line to the FXS port(s);
- Connect network cable to the LAN port and WAN port (please refer to 2.3 Network Connection);

### 2.3 Network Connection

DAG1000-1S/2S/4S works in two network modes: route mode and bridge mode. When it is under the route mode, the IP address of WAN port must be at different network segment from that of the LAN port. But when it is under the bridge mode, the IP address of WAN port is the same with that of LAN port.

# 2.3.1 Network Connection Diagram under Route Mode

Under the route mode, the default IP address of WAN port is a DHCP IP address, while the default IP address of the LAN port is a static IP address, namely 192.168.11.1.

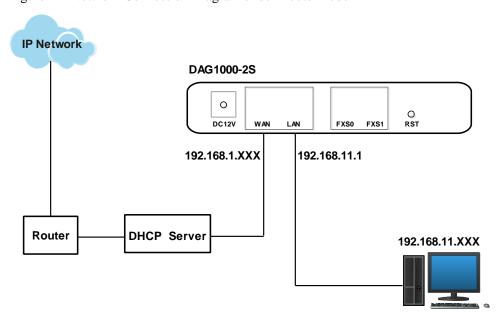

Figure 2-1 Network Connection Diagram under Route Mode

Note: The IP address of LAN port of the DAG1000 device and the IP address of PC must be at the same network segment, while that of WAN port is at a different network segment.

#### 2.3.2 Network Connection Diagram under Bridge Mode

Under the Bridge mode, the IP address of WAN port is the same with that of LAN port. Generally, when the device works under the bridge mode, the IP address of the device has been modified. In the following diagram, it is assumed that the IP address has been modified into 172.16.80.1.

Figure 2-2 Network Connection Diagram under Bridge Mode

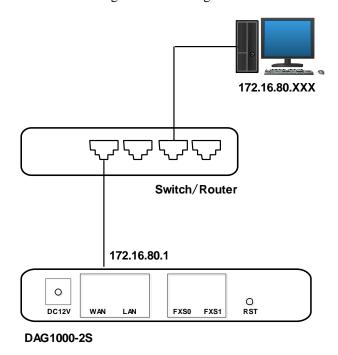

Note: The IP address of PC and that of WAN port of the DAG1000-1S/2S/4S device are at the same network segment.

# 2.4 Preparations for Login

Firstly, connect the device to network according to the above network diagrams, and connect a telephone to the FXS port. Then dial \*158# to query the IP address of the LAN port (default IP is 192.168.11.1).

Secondly, modify the IP address of the PC to make it at the same network segment with the LAN port of the device.

Thirdly, check the connectivity between the PC and the device. Click **Start** → **Run** of PC and enter **cmd** to execute 'ping 192.168.11.1' to check whether the IP address of LAN port runs normally.

#### 2.4.1 Log In Web Interface

Open a web browser and enter the IP address of LAN port (the default IP is 192.168.11.1). Then the login GUI will be displayed.

You also can enter the IP address of WAN port, but it's required to modify the IP address of PC to make it at the same network segment with WAN port and 'Access Web by WAN' is enabled on the **Advanced >System Parameter** page.

It is suggested that you should modify the username and password for security consideration.

Figure 2-3 Login GUI

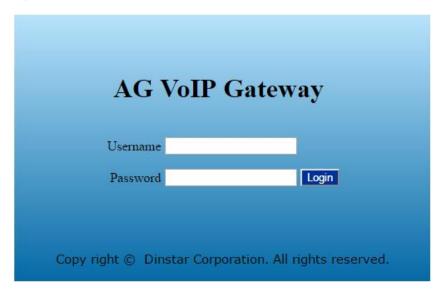

Both the default username and password are admin. Click **Login** to enter into the web interface.

# Basic Operation

# 3.1 Methods to Number Dialing

There are two methods to dial telephone number or extension number:

- Dial the called number and wait for 4 seconds for dialing timeout, or dial the called number directly (the system will judge whether the dialing is completed according to Digitmap and Regular Expression dialplans).
- Dial the called number and press #.

# 3.2 Call Holding

If a calling party places a call to a called party which is otherwise engaged, and the called party has the call holding feature enabled, the called party is able to switch to the new incoming call while keeping the current call holding on by dialing \*# or pressing the flash button/flash hook.

When the called party dials \*# once again or presses the flash button/ flash hook once again, he or she will switch back to the first call.

# 3.3 Call Waiting

If a calling party places a call to a called party which is otherwise engaged, and the called party has the call waiting feature enabled, the calling party will hear a IVR voice 'Please hold on, the subscriber you dialed is busy' and the called party will hear three beeps if waiting tone is enabled.

By pressing the flash button or the flash hook, the called party is able to switch between the new incoming call and the current call.

# 3.4 Call Transfer

#### 3.4.1 Blind Transfer

Blind transfer is a call transfer in which the transferring party connects the call to a third party without notifying the third party.

Example: A gives a call to B and B wants to blindly transfer the call to C. Operation instructions are as follows:

- 1. A dials the extension number of B;
- 2. The extension of B rings, and B picks up the phone. Then A and B go into conversation;
- 3. B presses the flash button (or flash hook), and dial \*87\* after hearing a dialing tone to trigger blind transfer. Then B dials the extension number of C (end up with #).
- 4. The extension of C rings, B hangs up the phone and C picks up the phone. Then C and A goes into conversation.

#### Note:

- On the 'Advanced → Feature Code' page, blind transfer should be enabled.
- If B hears continuous busy tones after he dials the extension number of C, it means the call has timed out.

#### 3.4.2 Attended Transfer

Attended transfer is a call transfer in which the transferring party connects the call to a third party after he confirms that the third party agrees to answer the call.

Example: A gives a call to B and B wants to attended transfer the call to C. Operation instructions are as follows:

- 1. A dials the extension number of B;
- 2. The extension of B rings, and B picks up the phone. Then A and B go into conversation;
- 3. B presses the flash button (or flash hook), and then dials the extension number of C (end up with #).

Then one of the following situations will happen:

- **a.** If C answers the call and accepts the transfer, B will hand up the phone, and then C and A go into conversation.
- **b.** If the extension of C cannot be reached or if C rejects the call, B needs to press the flash button to resume the call with A.

# 3.5 Function of Flash-hook

Assume A and B are in a call conversation:

If B presses the flash hook, and then dial the number of C, B and C go into conversation and meanwhile the call between B and A is kept holding.

Then, if B presses the flash hook and dials 1, the conversation will switch back to A and B; if B presses the flash hook and dials 2, the conversation will switch to B and C; if A presses the flash hook and dials 3, the conversation will switch to A, B and C (which is named

'three-way calling').

# 3.6 Description of Feature Code

DAG1000-1S/2S/4S provides convenient telephone functions. Connect a telephone to the FXS port and dial a specific feature code, and you can query corresponding information.

| Code  | Corresponding Function                                                    |  |
|-------|---------------------------------------------------------------------------|--|
| *159# | Dial *159# to query WAN IP                                                |  |
| *158# | Dial *158# to query LAN IP                                                |  |
| *114# | Dial *114# to query the phone number of a FXS port                        |  |
| *115# | Dial *115# to query the phone number of a FXS port group                  |  |
| *168# | Dial *168# to query the register status of a FXS port                     |  |
| *157* | Dial *157*0 to set route mode; dial *157*1 to set bride mode              |  |
| *150* | Dial *150*1 to set IP address as static IP address; dial *150*2 to set IP |  |
|       | address as DHCP IP address                                                |  |
| *152* | Dial *152* to set IPv4 address, for example:                              |  |
|       | Dial *152*192*168*1*10# to set IPv4 address as 192.168.1.10               |  |
| *156* | Dial *156* to set IPv4 gateway, for example:                              |  |
|       | Dial *156*192*168*1*1# to set IPv4 gateway as 192.168.1.1                 |  |
| *153* | Dial *153* to set IPv4 netmask, for example:                              |  |
|       | Dial *153*255*255*0*0*# to set IPv4 netmask as 255.255.0.0                |  |
| *170# | Dial *170# to increase the sound volume of a FXS port                     |  |
| *171# | Dial *171# to decrease the sound volume of a FXS port                     |  |
| *160* | Dial *160*1# to allow HTTP WAN access, Dial *160*0# to deny               |  |
|       | HTTP WAN access                                                           |  |
| *165* | Dial *165*000000# to restore username/password and network                |  |
|       | configuration to factory defaults                                         |  |
| *111# | Dial *111# to restart the device                                          |  |
| *47*  | Dial *47* to allow call through IP address, for example:                  |  |
|       | Dial *47*192*168*1*1# to allow to call through the IP address of          |  |
|       | 192.168.1.1                                                               |  |
| *51#  | Dial *51# to enable the call waiting service                              |  |
| *50#  | Dial *50# to disable the call waiting service                             |  |
| *87*  | Dial *87* to trigger blind transfer, for example:                         |  |

|               | Dial *87*8000#, and you can blind transfer to the extension number 8000                                                                                                    |  |  |
|---------------|----------------------------------------------------------------------------------------------------|--|--|
| *72*          | Enable unconditional call forwarding service. Example: Dial *72*8000, and calls will be unconditionally forwarded to extension number 8000                                   |  |  |
| *73#          | Disable unconditional call forwarding service                                                                                                    |  |  |
| *90*          | Enable the 'call forwarding on busy' service. Example: Dial *90*8000, and calls will be forwarded to extension number 8000 when the called number is busy                    |  |  |
| *91#          | Disable the 'call forwarding on busy' service                                                                                                    |  |  |
| *92*          | Enable the 'call forwarding on no reply' service. Example: Dial *92*8000, and calls will be forwarded to extension number 8000 when there is no reply from the called number |  |  |
| *93#          | Disable the 'call forwarding on no reply' service                                                                                                    |  |  |
| *78#          | Enable the 'No Disturbing' service                                                                                                    |  |  |
| * <b>7</b> 9# | Disable the 'No Disturbing' service                                                                                                    |  |  |
| *200#         | Dial *200# to access voicemail                                                                                                    |  |  |

#### Note:

A voice prompt indicating successful configuration will be played after each configuration procedure. Please do not hang up the phone until hearing this voice prompt.

### 3.7 Send or Receive Fax

# 3.7.1 Fax Mode Supported

- T.38 (IP-based)
- T.30 (Pass-Through)
- Adaptive Fax Mode (automatically match with the peer fax mode)

# 3.7.2 Explanation of T.38 and Pass-through

**T.38** is an ITU recommendation for allowing transmission of fax over IP networks in real time. Under the T.38 mode, analog fax signal is converted into digital signal and fax signal tone is restored according to the signal of peer device. Under the T.38 mode, fax traffic is carried in T.38 packages.

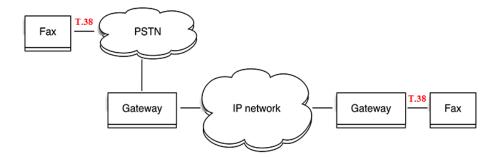

**T 3.0 (Pass-through)**: Under the pass-through mode, fax signal is not converted and fax traffic is carried in RTP packets. It uses the G.711 A or G711U codec in order to reduce the damage to fax signal.

Adaptive Fax Mode: automatically match with the fax mode of the peer device.

#### 3.8 Function of RST Button

Press the RST button of DAG1000-1S/2S/4S for a moment, the running indicator will turn from "slow flashing" into "no flashing", and then turn into "slow flashing" again. That means the device has been restored to factory defaults.

# 3.9 Query IP Address and Restore Default Setting

#### **Query IP Address:**

After connecting a telephone to the FXS port, you can dial \*158# to query the IP address of LAN port and dial \*159# to query the IP address of WAN port.

#### **Reset Password:**

- 1. On the "Security → Passwords" page of the Web interface, you can reset username and password.
- 2. You can also reset password through the Cloud platform.
- 3. Connect a telephone with the DAG1000 device, and then dial \*165\*000000# to restore username/password and network configuration to factory defaults.

#### **Restore Device to Default Settings:**

- 1. Connect a telephone with the DAG1000 device, and then dial \*166\*000000# to restore all configurations to factory defaults.
- 2. Press the RST button for a moment, the running indicator will turn from "slow flashing" into "no flashing", and then become "slow flashing" again. That means all configurations of the device has been restored to factory defaults.
- 3. On the "Tools → Factory Reset" page of Web interface, click **Apply** to restore the configurations of the device to factory defaults.

# 4 Configurations on Web Interface

# 4.1 Navigation Tree

The web management system of the DAG1000-1S/2S/4S VoIP device consists of the navigation tree and detailed configuration interfaces.

Choose a node of the navigation tree to enter into a detailed configuration interface.

Figure 4-1 Navigation Tree of Web Interface

- Status & Statistics
  - · System Information
  - Registration
  - TCP/UDP Traffic
  - RTP Session
  - CDR
  - · Record Statistics
- · Quick Setup Wizard
- + Network
- SIP Server
- IP Profile
- Tel Profile
- Port
- + Advanced
- + Call & Routing
- + Manipulation
- + Management
- + Security
- + Tools

Note: When the device works under the bridge mode, configuration items including "Routing Configuration", "DHCP Service", "DMZ Host", "Forward Rules" and "Static Routing" and "ARP" will not be displayed.

# 4.2 Status & Statistics

The 'Status & Statistics' menu mainly displays all kinds of information. It includes the following sub-menus: System Information, Registration, TCP/UDP Traffic, RTP Session, CDR and Record Statistics.

#### 4.2.1 System Information

On the System Information interface, you can view the information of device ID, MAC address, network mode, IP addresses, version information, sever register status and so on.

Log in the Web interface, and then click **Status & Statistics** → **System Information**, and the following page will be displayed. On the page, you can view the information of device ID, MAC address, network mode, IP addresses, version information, server register status and so on.

Figure 4-2 System Information

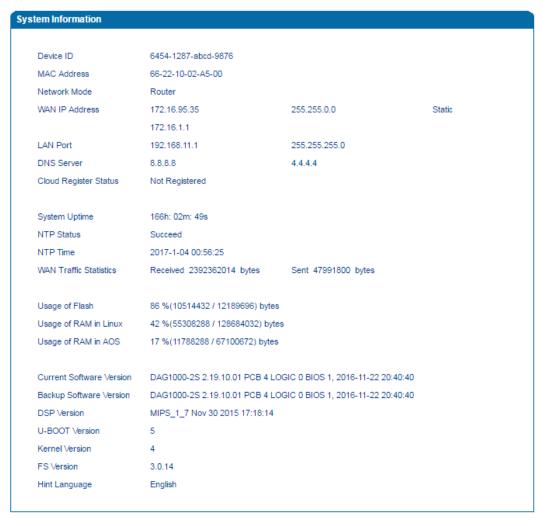

Table 4-1 Explanation of Items on System Information Interface:

| Device ID    | A unique ID of each device. This ID is used for warranty and cloud server authentication.                                                                                                    |
|--------------|----------------------------------------------------------------------------------------------------|
| MAC address  | Hardware address of the WAN port                                                                                                    |
| Network Mode | Network modes include bridge and router. Under the <b>Bridge mode</b> , the device will work as a small LAN switch, and IP addresses of LAN port and WAN port are the same. Under the <b>Route Mode</b> , NAT feature will |

|                          | be enabled, IP address of WAN port is at different network segment from                                                                                                    |  |
|--------------------------|----------------------------------------------------------------------------------------------------|--|
|                          | that of LAN port.                                                                                                    |  |
|                          | There are three kinds of IP address for the WAN port and LAN port:                                                                                                    |  |
|                          | <b>DHCP: Obtain IP address automatically.</b> DAG1000 is regarded as a DHCP client, which sends a broadcast request and looks for a DHCP server from the LAN to answer. Then the first discovered DHCP server automatically assigns an IP address to the DAG1000from a defined range of numbers.                                                                                                    |  |
|                          | <b>Static IP Address:</b> Static IP address is a semi-permanent IP address and remains associated with a single computer over an extended period of time. This differs from a <b>dynamic IP address</b> , which is assigned <i>ad hoc</i> at the start of each session, normally changing from one session to the next.                                                                             |  |
|                          | If you choose static IP address, you need to fill in the following information:                                                                                                    |  |
| IP Address               | <ul> <li>IP Address: the IP address of the WAN port of the DAG1000;</li> <li>Subnet Mask: the netmask of the router connected the DAG1000;</li> <li>Default Gateway: the IP address of the router connected the DAG1000;</li> </ul>                                                                                                    |  |
|                          | <b>PPPoE:</b> PPPoE is an acronym for point-to-point protocol over Ethernet, which relies on two widely accepted standards: PPP and Ethernet. PPPoE is a specification for connecting the users on an Ethernet to the Internet through a common broadband medium, such as a single DSL line, wireless device or cable modem. PPPOE IP address refers to IP address assigned through the PPPoE mode. |  |
|                          | If you choose PPPoE, you need to fill in to fill in the following information:                                                                                                    |  |
|                          | <ul> <li>Username: the account name of PPPoE</li> <li>Password: the password of PPPoE</li> <li>Server Name: the name of the server where PPPoE is placed</li> </ul>                                                                                                    |  |
| DNS Server               | IP addresses of primary DNS server and standby DNS server are displayed.                                                                                                    |  |
| Cloud Register<br>Status | Whether the DAG1000 device is registered to cloud or not.                                                                                                    |  |
| System Uptime            | The running time of the DAG1000 device since it is powered on.                                                                                                    |  |
|                          | Succeed: the DAG1000 device is sync to NTP server successfully;                                                                                                    |  |
| NTP Status               | Failed: the DAG1000 device fails to be sync to NTP server. Then you should check network connection and the NTP server.                                                                                                    |  |
| WAN Traffic              | Total bytes of message received and sent by WAN port.                                                                                                    |  |

| Statistics               |                                                                         |
|--------------------------|-------------------------------------------------------------------------|
| Usage of Flash           | Detailed usage of Flash memory                                          |
| Usage of RAM in<br>Linux | detailed RAM usage of Linux core                                        |
| Usage of RAM in AOS      | Detailed RAM usage of AOS                                               |
| Current Software         | The software version that runs on the DAG1000 device. Model name,       |
| Version                  | version number and the software development date are displayed.         |
| Backup Software          | Backup software is for the purpose of backup. When the current software |
| Version                  | fails, the backup software version will work.                           |
| U-boot Version           | U-boot version                                                          |
| Kennel version           | Linux Kennel version                                                    |
| FS Version               | File system version                                                     |
| Hint Language            | The current language of the DAG device                                  |

# 4.2.2 Registration

On the **Status & Statistics** → **Registration** page, you can view the registration status of each FXS port or port group.

Figure 4-3 Registration Status of Each FXS Port or Port Group

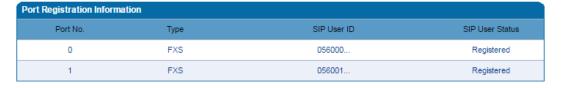

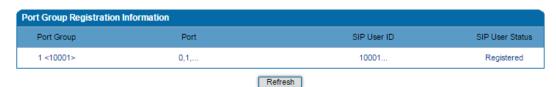

#### SIP User status:

- ▶ Registered: the port or port group is registered to SIP server successfully;
- Unregistered: the port or port group fails to be registered to SIP server.

## 4.2.3 TCP/UDP Statistics

On the **Status & Statistics TCP/UDP Statistics** page, you can view the statistical number of sending or receiving packets over TCP, and the number of sending or receiving packets over UDP since the DAG1000 device is booted up.

Figure 4-4 TCP/UDP Statistics

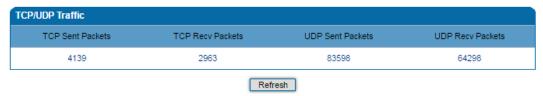

#### 4.2.4 RTP Session

On the **Status & Statistics > RTP Session** page, you can view the real-time RTP session information, including: port, payload type, packet period, local port, peer IP, peer port, sent packets, received packets, lost packets, jitter and duration.

Figure 4-5 Real-time RTP Session Information

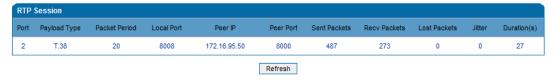

#### 4.2.5 CDR

**CDR** (**Call Detail Record**): is a data record produced by a telephone exchange or a telecommunication device, which contains the details of a telephone call that passes through the device.

On the **Status & Statistic > CDR** page, you can enable the CDR function and view the details of all calls through the FXS ports of the DAG1000 device. You can also export, filter or clear the CDRs. 5000 pieces of CDRs can be saved at most.

Figure 4-6 CDRs of FXS Ports

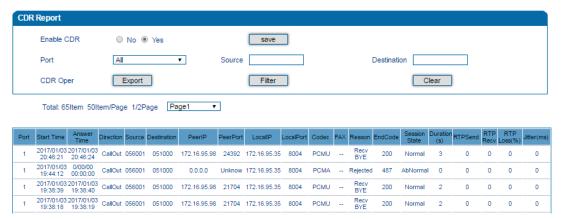

#### 4.2.6 Record Statistics

On the **Status & Statistic → Record Statistics** page, record statistics including server status, count of current records, count of no response, count of server return errors, count of record starts, count of record startAck, count of record stops and count of stopAck are displayed.

Figure 4-7 Record Statistics

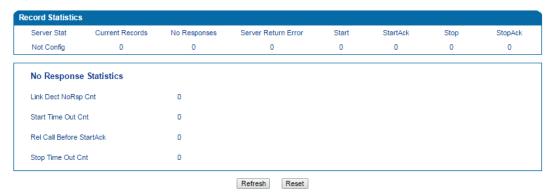

# 4.3 Quick Setup Wizard

Quick setup wizard guides user to configure the device step by step. User only needs to configure network, SIP server and SIP port in the Quick Setup Wizard interface. Basically, after these three steps, user is able to make voice call via the DAG1000 device.

For the configurations of network, SIP server and SIP port, please refer to 4.4, 4.5 and 4.6.

### 4.4 Network

#### 4.4.1 Local Network

The DAG1000-1S/2S/4S device has two kinds of network mode: route and bridge. When the device works under the route mode, it will work as a small router and NAT function is enabled. Under this situation, WAN port is normally connected to router/switch or ADSL MODEM, while LAN port is connected local computer or other network device (such as Ethernet switches, Hubs etc.).

When the device works under the bridge mode, WAN port and LAN port are the same. The device serves as a two-port Ethernet switch. Under this network mode, user only needs to configure the IP address of WAN port and DNS.

Under the route mode, the default IP address of WAN port is a DHCP IP address, while the default IP address of the LAN port is 192.168.11.1.

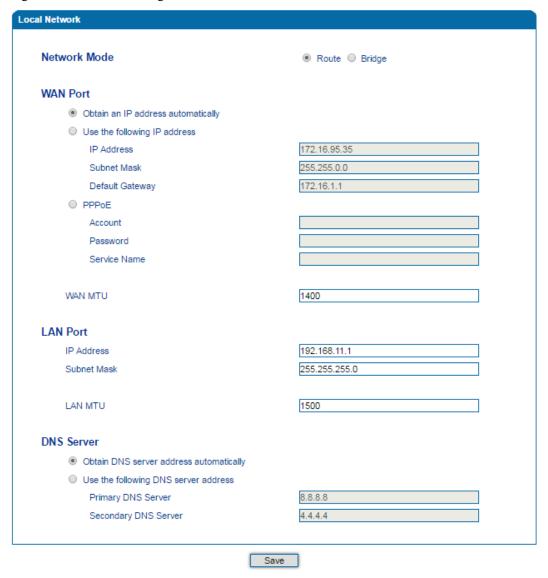

Figure 4-8 Network Setting under Route Mode

There are three kinds of IP address for the WAN port and LAN port:

**DHCP: Obtain IP address automatically**. DAG1000 is regarded as a DHCP client, which sends a broadcast request and looks for a DHCP server from the LAN to answer. Then the first discovered DHCP server automatically assigns an IP address to the DAG1000from a defined range of numbers.

**Static IP Address:** Static IP address is a semi-permanent IP address and remains associated with a single computer over an extended period of time. This differs from a dynamic IP address, which is assigned *ad hoc* at the start of each session, normally changing from one session to the next.

If you choose static IP address, you need to fill in the following information:

- IP Address: the IP address of the WAN port of the DAG1000;
- Subnet Mask: the netmask of the router connected the DAG1000;
- Default Gateway: the IP address of the router connected the DAG1000;

**PPPoE:** PPPoE is an acronym for point-to-point protocol over Ethernet, which relies on two widely accepted standards: PPP and Ethernet. PPPoE is a specification for connecting the users on an Ethernet to the Internet through a common broadband medium, such as a single DSL line, wireless device or cable modem. PPPOE IP address refers to IP address assigned through the PPPoE mode.

If you choose PPPoE, you need to fill in to fill in the following information:

- Username: the account name of PPPoE, offered by ISP.
- Password: the password of PPPoE, offered by ISP.
- Server Name: the name of the server where PPPoE is placed, offered by ISP.

#### **Notes:**

- If DHCP is selected to obtain IP address, please ensure DHCP server in the network works normally.
- When the device works under the route mode, the IP address of LAN port and that of WAN port cannot be at the same network segment, otherwise the device can't work normally.
- When the device works under the route mode, log in the device's web configuration interface via the LAN port.
- After the configurations are completed, please restart the device for the configurations to take effect.

Figure 4-9 Network Setting under Bridge Mode

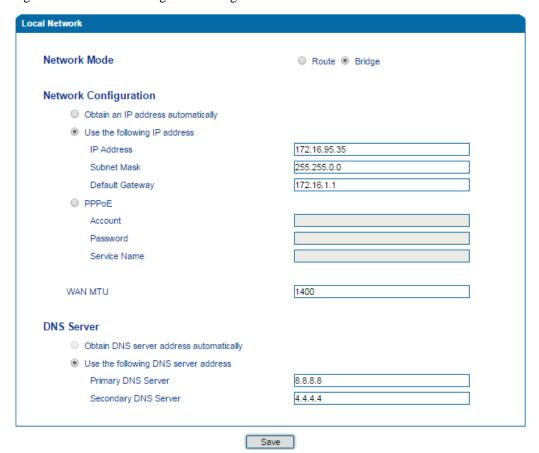

#### 4.4.2 VLAN (Virtual Local Area Network)

In order to control the impacts brought by broadcast storms, you can divide the local-area network into three VLAN groups, including data VLAN, voice VLAN and management VLAN on the **Network**  $\rightarrow$  **VLAN** page.

Management VLAN transmits management-related packets, such as packets of SNMP, TR069, Web and Telnet, while voice VLAN transmits the VoIP signals and voices produced by the device itself. Data VLAN transmits data packets.

Figure 4-10 Configure VLAN

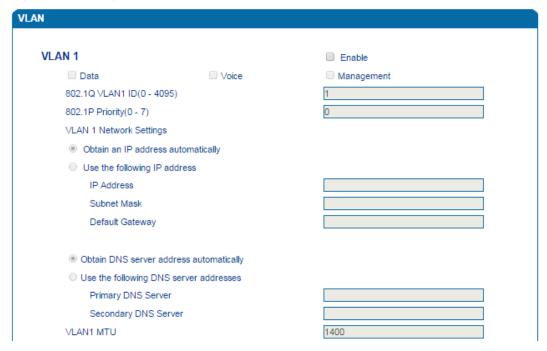

Table 4-2 Explanation of VLAN Parameters

| VLAN1/VLAN2/VLAN3      | The device supports three VLANs at most. Please enable VLAN according to actual needs.                                                                                                    |
|------------------------|----------------------------------------------------------------------------------------------------|
| Data/Voice/Management  | Select what kind of messages are allowed to go through this VLAN. For example, if the checkbox on the left of data is selected, it means data messages are subject to the following network setting of this VLAN. |
| 802.1Q VLAN ID(0-4095) | Set an ID to identify a VLAN based on 802.1Q protocol. Range is from 0 to 4095.                                                                                                    |
| 802.1p Priority (0-7)  | Set the priority of a VLAN based on 802.1P protocol. 0 is the highest priority.                                                                                                    |
| Network Setting        | Set a DHCP IP address or static IP address for a VLAN, and set the IP address of the DNS server used by the VLAN.                                                                                                 |

Note : After the configurations are finished, you need to restart the device for the configurations to take effect.

#### 4.4.3 DHCP Option

When the DAG1000 device works as a DHCP client and applies for an IP address, DHCP server will return packets which include an IP address as well as configuration information of enabled option fields.

The following is the meaning of the option fields involved in DAG1000 (that means the following option fields are enabled, DHCP server will return information of corresponding option fields:

- Option 15: to set a DNS suffix;
- Option 42: to specify NTP server;
- Option 60: to define VCI (vendor class identifier) of DAG1000 on the DHCP server;
- Option 66: to specify TFTP server which will assign software version to DAG1000;
- Option 120: to fetch SIP server address;
- Option 121: to obtain classless static route. DAG1000 will add these static routes to the static route table after it fetches them from DHCP server.

Figure 4-11 Configure DHCP Option

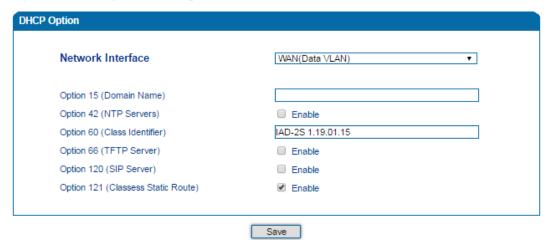

Network Interface: choose which VLAN to send request to DHCP server (or to receive information from DHCP server).

# 4.4.4 QoS

The DAG1000 device can label QoS priority on the IP messages it sends out, so as to resolve network delay or network congestion. Meanwhile, the device can give different QoS tags for management-related packets of Web/Telnet, voice packets and signal packets.

Figure 4-12 Qos

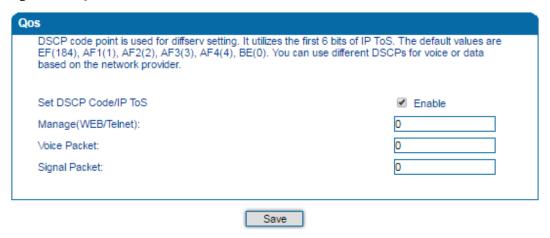

#### 4.4.5 LAN Qos

The LAN Qos function gives network ports three priorities (namely low, middle and high), and allows you to limit the network speed of the ports.

Figure 4-13 LAN Qos

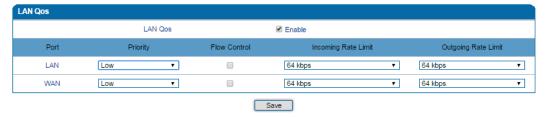

# 4.4.6 DHCP Server (Route Mode)

When the DAG1000 device works under the route mode, it works as a small router and you can use its DHCP service (the device serves as a DHCP server) in the network.

- ▶ "Start address" and "end address" of the address pool determine the range of IP addresses which are automatically assigned to other network equipment by DAG1000.
- "IP Expire Time" means the service time of an assigned IP address. When the service time expires, the IP address will no longer be used by network equipment.
- Subnet mask, default gateway, DNS server will be transmitted to network equipment through the DHCP protocol. Generally, they are the same with those of the DAG1000 device.

Figure 4-14 Configure DHCP Server

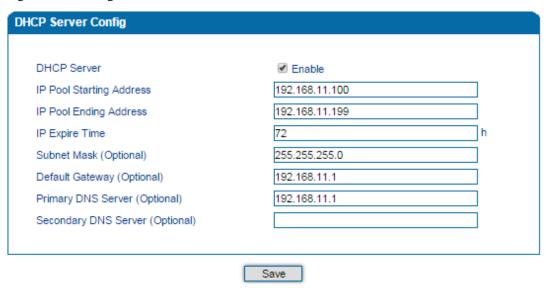

[Note]: When configuring the start IP address, end IP address, subnet mask and gateway IP address, please set them at the same network segment with the IP address of LAN port of the DAG1000 device. Otherwise, other devices under the network will not work normally after they get the IP address assigned by the DHCP server. After the configurations are finished, please restart the DAG1000 device for the configurations to take effect.

# 4.4.7 DMZ Host (Route Mode)

If the DMZ service is enabled, the devices in the same wide-area network with WAN port of DAG1000 are allowed to visit the devices in the DMZ (demilitarized zone). In this way, devices in the wide-area network can visit the devices which are in the local-area network and meanwhile the devices in the local-area network are protected.

Figure 4-15 Configure DMZ Host IP Address

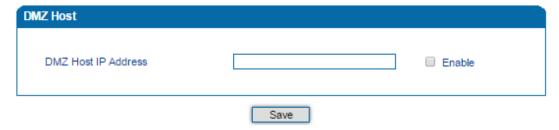

Note ]: The IP address of the DMZ host needs to be at the same network segment with LAN port; after the configurations are finished, please restart the DAG1000 device for the configurations to take effect.

### 4.4.8 Forward Rule (Route Mode)

Sometimes, a device under the same LAN network with DAG1000 needs to provide a port for communication with the WAN network (such as providing the port 21 for FTP service). In those cases, user can configure forwarding rules for that device.

Figure 4-16 Configure Forwarding Rules

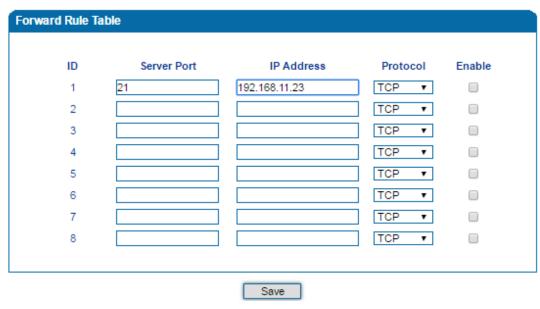

Table 4-3 Parameter Explanation of Forwarding Rule

| ID           | The ID of the forwarding rule                                                                          |
|--------------|----------------------------------------------------------------------------------------------------|
| Service Port | the port that provides service for the WAN network                                                     |
| IP Address   | the IP address of the network device under the LAN network, which provides service for the WAN network |
| Protocol     | TCP or UDP                                                                                             |
| Enable       | Choose whether to enable the forwarding rule                                                           |

The different between forwarding rule and DMZ host is that DMZ Host offers all ports (0-1024) and protocols for outside telecommunication, while forwarding rule only offers a single port or several ports and TCP/ UDP protocol.

[Note] When both DMZ Host and forwarding rule are configured, the configuration of forwarding rule is prior to that of DMZ Host.

# 4.4.9 Static Route (Route Mode)

Static route determines the routing rule during the handling of messages by the DAG1000 device. Generally, you do not need to configure static route. Only when there are multiple

network segments in the LAN network and these segments need to complete some specific applications, you need to configure static route.

Figure 4-17 Configure Static Route

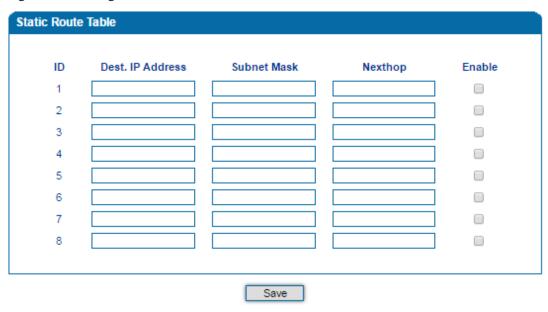

[Note]: If static route is wrongly configured, the DAG1000 device may not work normally, so it's advised not to configure static route unless there are actual needs.

# 4.4.10 Firewall (Route Mode)

When the DAG1000 device works under the route mode, the firewall function can help filter some IP addresses, mac addresses and domain names.

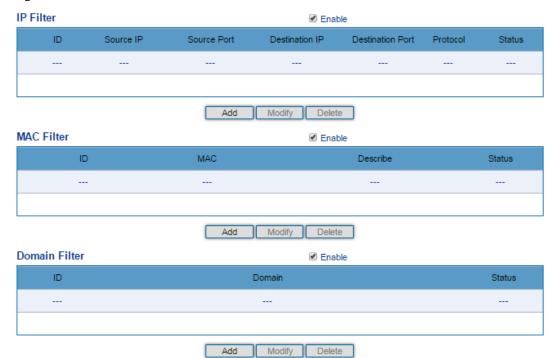

Figure 4-18 Filter IP Address, Mac Address and Domain Name

#### 4.4.11 ARP

ARP is address resolution protocol, which helps to get the MAC address of a device through its IP address. Under TCP/IP network environment, each host is assigned with a 32-bit IP address, but MAC address needs to be known for message transmission in the physical network. In the above case, ARP can help convert IP address into MAC address.

Figure 4-19 ARP

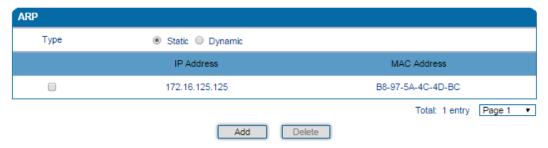

# 4.5 SIP Server

SIP server is the main component of VoIP network and is responsible for establishing all SIP calls. SIP server is also called SIP proxy server or register server. Both IPPBX and softswitch can act as the role of SIP server.

Figure 4-20 Configure SIP Server Information

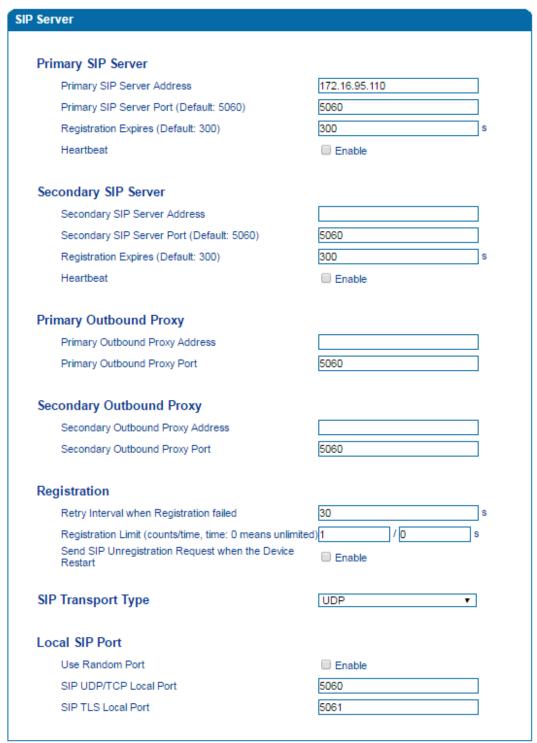

Table 4-4 Parameter Explanation of SIP Server

| Primary<br>Address      | SIP | Server | The IP address or domain name of the primary SIP server. provided by VoIP service provider. | It is |
|-------------------------|-----|--------|---------------------------------------------------------------------------------------------|-------|
| Primary SIP Server port |     |        | The service port of the primary SIP server. It is 5060 by default.                          |       |

|                                            | It is used to avoid excessively frequent registrations.                                                                                  |
|--------------------------------------------|----------------------------------------------------------------------------------------------------|
| Registration Expires                       | When the time that is set expires, the DAG1000 device will send register request to the primary SIP server. The time is 300s by default. |
| Heartbeat                                  | Heartbeat is used to check the connection between the DAG1000 device and SIP server.                                                     |
| Secondary SIP Server address               | The IP address or domain name of the backup SIP server. It is provided by VoIP service provider.                                         |
| Secondary SIP Server port                  | Service port of the backup SIP server. It is 5060 by default.                                                                            |
|                                            | It is used to avoid excessively frequent registrations.                                                                                  |
| Registration Expires                       | When the time that is set expires, the DAG1000 device will send register request to the backup SIP server. The time is 300s by default.  |
| Secondary SIP heartbeat                    | Heartbeat is used to check the connection between the DAG1000 device and SIP server.                                                     |
| Outbound Proxy Address                     | The IP address or domain name of outbound proxy server, which is provided by VoIP service provider.                                      |
| Outbound Proxy Port                        | Service port of outbound proxy server. It is 5060 by default.                                                                            |
| Retry Interval when<br>Registration failed | The retry interval after a registration fails. Default: 30s                                                                              |
| Registration times per second              | The maximum number of registrations in a second. 0 means no limitation for registrations.                                                |
| SIP Transport Type                         | The way of SIP-based transmission. It can be UDP, TCP, TLS or Automatic. Default: UDP.                                                   |
| Use Random Port                            | If this parameter is selected, the local port of the DAG1000 device for using SIP services is chosen by random.                          |
| SIP UDP/TCP Local Port                     | The UDP/TCP port of DAG1000 device for using SIP services. Default SIP UDP/TCP local is 5060.                                            |
| SIP TLS Local Port                         | The TLS port of DAG1000 device for using SIP services. Default SIP TLS local port is 5061.                                               |

Usually, SIP server does not participate in media processing. Under SIP network, media always use end-to-end negotiating. Simple SIP server is only responsible for the establishment, maintenance and cleaning of sessions, while relatively-complex SIP server (SIP PBX) not only provides basic calling and conversational support, but also offers rich services such as Presence, Find-me and Music On Hold.

SIP server based on Linux platform, such as: OpenSER, sipXecx, VoS, Mera etc.

SIP server based on windows platform, such as :mini SipServer、Brekeke, VoIPswitch etc.

Carrier-grade soft switch platform, such as Cisco, Huawei, ZTE etc.

## **4.6 Port**

A unique SIP account used for registration can be configured for each FXS port of DAG1000 device. Parameters of the SIP account include port number, whether to register, primary display name, primary SIP user ID, primary Authenticate ID, primary Authenticate password, off-hook auto-dial number, caller ID and so on.

Figure 4-21 Configure SIP Account for Port Registration

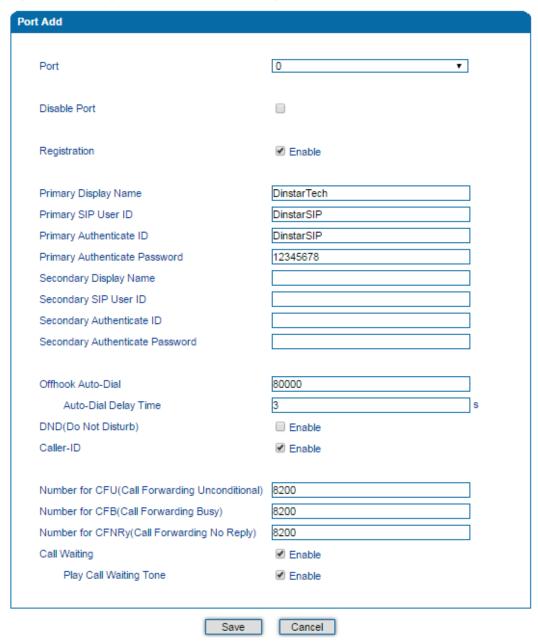

Table 4-5 Explanation of Parameters Related to SIP Registration

| Port                                     | The FXS port corresponding to this account                                                                                                    |
|------------------------------------------|----------------------------------------------------------------------------------------------------|
| Disable port                             | Whether to disable port temporally                                                                                                    |
| Registration                             | Whether to enable registration for the port                                                                                                    |
| Primary /Secondary SIP<br>Display Name   | Description of primary /secondary SIP account. It is used to identify the SIP account.                                                                                                 |
| Primary /Secondary SIP<br>User ID        | User ID of the SIP account, which is provided by VoIP service provider (ITSP) for registration. Usually it is in the form of digits similar to phone number or an actual phone number. |
| Primary/Secondary SIP<br>Authenticate ID | SIP service subscriber's authenticate ID used for authentication of registration. It can be identical to or different from SIP User ID.                                                |
| Primary/Secondary Authenticate password  | SIP service subscriber's authenticate ID used for authentication of registration                                                                                                    |
| Offhook Auto-dial                        | An extension or phone number is pre-assigned here so that the number is automatically dialed as soon as user picks up the phone                                                        |
| Auto-dial Delay Time                     | How long the auto-dial number is prolonged. If it is set as 3s, the auto-dial number is dialed after 3 seconds pass.                                                                   |
| DND (Do Not Disturb)                     | the phone won't receive any calls if this feature is enabled                                                                                                    |
| Caller ID                                | Enable or disable caller ID for corresponding port. If it is disabled, the caller ID for the calls through the port won't be displayed.                                                |
| Number for CFU                           | Call forward unconditional. All incoming calls will be forwarded to pre-assigned number automatically                                                                                  |
| Number for CFB                           | Call forward on busy. If the line is busy, the call will be forwarded to pre-assigned number automatically                                                                             |
| Number for CFNRy                         | Call forward no reply. If the call is not answered, the call will be forwarded to pre-assigned number automatically                                                                    |
| Call Waiting                             | If call waiting is enabled, a special tone is sent if another caller tries to reach you                                                                                                |
| Play Call Waiting Tone                   | If call waiting tone is enabled, caller will hear special tone.                                                                                                    |

## 4.7 Advanced

#### 4.7.1 FXS Parameter

On the **Advanced FXS/FXO** page, you can configure FXS parameters which include timeout for dialing, timeout for answer, call progress tone, auto gain control, send polarity reversal, detect hook flash, CID type and so on.

Figure 4-22 Configure FXS Parameters

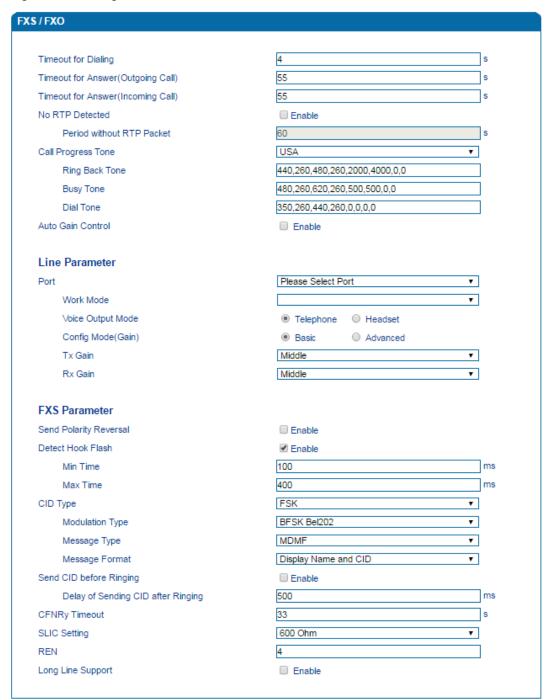

Table 4-6 Explanation of FXS Parameters

| Timeout for dialing                | With the help of dialing timeout, you can limit the time between two digits while users are typing the digits of a number through an extension. If the timeout expires, the device will consider the dialing has finished and will try to send message to SIP server. Default value is 4 seconds.                                                                                     |
|------------------------------------|----------------------------------------------------------------------------------------------------|
| Timeout for answer(Outgoing call)  | This parameter determines how long the caller party will wait for answer when making outgoing calls through a phone.                                                                                                    |
| Timeout for answer(Incoming call)  | This parameter determines how long the phone rings when there are incoming calls                                                                                                    |
| No RTP Detected                    | If this parameter is enabled, the situation will be detected when there is no RTP packets received during the set time period.                                                                                                    |
| Period without RTP<br>Packet       | The time period when there is no RTP packets received.                                                                                                    |
| Call Process Tone                  | The signal tone standard after a phone is picked up. Choose national standards from the drop-down box. Default value is USA.                                                                                                    |
| Auto Gain Control                  | Whether to enable automatic gain control                                                                                                    |
| Send Polarity Reversal             | If polarity reversal is enabled, call tolls will be calculated based on<br>the changes in voltage. If polarity reverse is disabled, you need to<br>set the time for offhook detection and call tolls will be calculated<br>starting from the set time.                                                                                                    |
| Detect Hook flash                  | If 'Detect Hook Flash' is enabled, you need to set a minimum time and a maximum time. If a phone's hook flash is pressed for a time period greater than the set minimum time but less than the maximum time, the action is considered as a 'hook flash' operation. If a phone's hook flash is pressed for more the set maximum time, the action is considered as 'hang up the phone'. |
| CID Type                           | There are two CID types, namely DTMF and FSK.                                                                                                    |
| Message Type                       | There are two call display types including SDMF and MDMF                                                                                                    |
| Message Format                     | The call display format in analog phone. It can be "Display Name and CID", "CID only", or "Display Name only"; default value is "Display Name and CID"                                                                                                    |
| Send CID before Ringing            | If this parameter is enabled, the device send Caller ID to phone before ringing, otherwise the caller ID will be displayed after ringing.                                                                                                    |
| Delay of sending CID after Ringing | The time how long the caller ID will be delayed when the caller ID is set to be displayed after ringing. Default value is 500ms.                                                                                                    |
| CFNRy Timeout                      | Timeout for 'call forwarding on no answer' service                                                                                                    |
|                                    |                                                                                                    |

| SLIC Setting      | Impedance matched with analog phone.                                                                                                    |
|-------------------|----------------------------------------------------------------------------------------------------|
| REN               | The maximum number of extensions that can be connected to a single FXS port. If this parameter is configured, you need to restart the device for the configuration to take effect. |
| Long Line Support | Whether to enable 'Long Analog Extension Line'.                                                                                                    |

## 4.7.2 Media Parameter

Media parameters mainly include RTP start port, DTMF parameter, preferred Vocoder, etc.

Figure 4-23 Configure Media Parameters

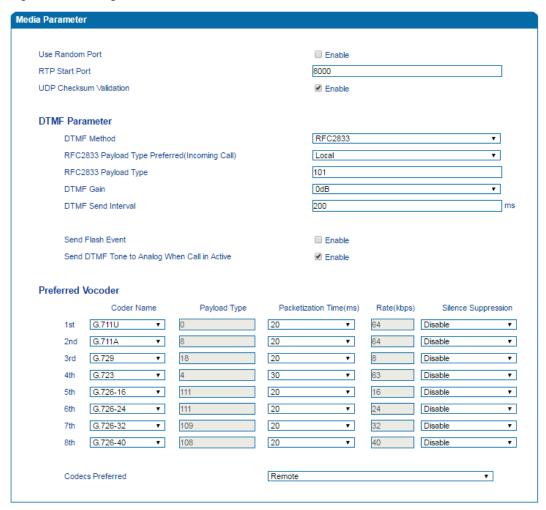

Table 4-7 Explanation of Media Parameters

| Use Random Port | If this parameter is enabled, the DAG1000 device will choose a port by random as the start port for RTP. |
|-----------------|----------------------------------------------------------------------------------------------------|
| RTP Start Port  | When 'Use Random Port' is not selected, you need to configure                                            |

|                                                    | a start port for RTP. Default RTP start port is 8000                                                                                                  |
|----------------------------------------------------|----------------------------------------------------------------------------------------------------|
| UDP Checksum Validation                            | Choose whether to enable header checksum of UDP                                                                                                    |
| DTMF Method                                        | Include SINGAL, INBAND and RFC2833                                                                                                    |
| RFC2833 Payload Type<br>Preferred (Incoming Call)  | For an incoming call, choose local or remote RFC2833 payload type as the preferred payload type                                                       |
| RFC2833 Payload Type                               | Local payload value, default value is 101                                                                                                    |
| DTMF Gain                                          | Default value is 0 DB                                                                                                    |
| DTMF Send Interval                                 | The interval for sending DTMF signal. The default value is 200ms.                                                                                     |
| Send Flash Event                                   | If this parameter is enabled, the DAG1000 device will send flash-hook event to remote terminal, and thus user does not need to handle it locally      |
| Send DTMF Tone to<br>Analog When Call in<br>Active | If this parameter is enabled, DTMF tone will be sent to analog phone when there is a call                                                             |
| Coder Name                                         | The device supports G.729, G.711U, G.711A, G.723, G.726-16/24/32/40. When outgoing calls are made, G.729 will be used.                                |
| Payload Type                                       | Each kind of coding has a unique load value, refer to RFC3551.                                                                                        |
| Packetization Time                                 | The time for voice packaging                                                                                                    |
| Rate                                               | Voice data flow rate; It is defaulted by system.                                                                                                    |
| Silence Suppression                                | Default value is 'disabled'. If this parameter is enabled, VoIP transmission bandwidth can be saved, and meanwhile network congestion can be avoided. |
| Codecs Preferred                                   | Choose local or remote codec as the preferred codec                                                                                                   |

## 4.7.3 SIP Parameter

SIP parameters include subscriber for MWI, voicemail user ID, IP-to-IP call, anonymous call, call confirm tone, call waiting response code, caller-ID preferred, attended transfer trigger, early media, session timer, heartbeat interval and so on.

Figure 4-24 Configure Voicemail Parameter

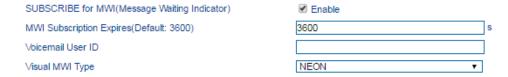

Table 4-8 Explanation of Voicemail Parameters

| SUBSCRIBE for MWI<br>(Message Waiting Indicator) | MWI is aimed to notify user that there is new voicemail. It is realized in the way of NOTIFY. |
|--------------------------------------------------|-----------------------------------------------------------------------------------------------|
| MWI Subscription Expires                         | The expiry time of MWI subscription; Default value is 3600s.                                  |
| Voicemail User ID                                | The user ID used to access to voicemail                                                       |
| Visual MWI Type                                  | There are two visual MWI Type, namely NEON and FSK                                            |

Figure 4-25 Configure SIP Parameters

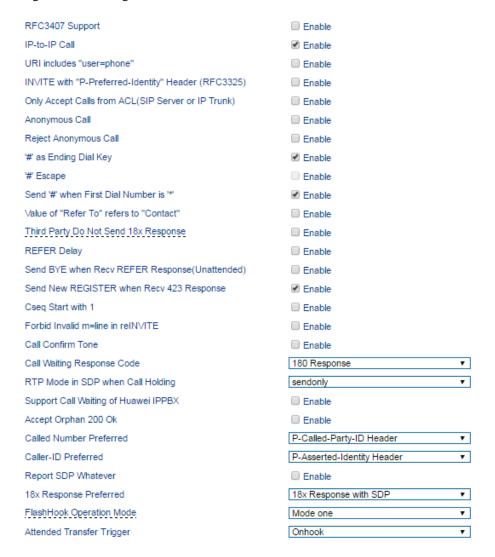

Table 4-9 Explanation of SIP Parameters

| RFC3407 Support                                      | Whether to enable RFC3407 support. If this parameter is enabled, the device will support RFC3407 which defines the SDP capability of backward compatibility.                             |
|------------------------------------------------------|----------------------------------------------------------------------------------------------------|
| IP-to-IP Call                                        | If this parameter is enabled, user can dial IP address through a phone to call destination gateway.                                                                                      |
| URI Includes "user=phone"                            | If this parameter is enabled, 'user=phone' will be contained in URI. When calls are routed to PSTN network, the called number will be got from user name. Default value is 'not enable'. |
| INVITE with "P-Preferred-Identity" Header (RFC3325)  | If this parameter is enabled, "P-Preferred-Identity" header will be added in INVITE message for anonymous call (Support RFC3325).                                                        |
| Only Accept Call from ACL (SIP server or IP Trunk)   | If this parameter is enabled, the device only accepts incoming call from SIP server only. Default value is 'not enable'.                                                                 |
| Anonymous Call                                       | If this parameter is enabled, 'anonymous' will be included in SIP message.                                                                                                    |
| Reject Anonymous Call                                | If this parameter is enabled, all anonymous calls will be rejected. Default value is 'not disable'.                                                                                      |
| # as ending Dial Key                                 | If this parameter is enabled, '#' is used as the end mark for dialing.                                                                                                    |
| # Escape                                             | If this parameter is enabled, '#' is considered as a digit of the number that is dialed.                                                                                                 |
| Send '#' when First Dial<br>Number is '*'            | If this parameter is enabled, '#' will be sent when first dialed digit is '*'.                                                                                                    |
| Value of "Refer To" refers to "Contact"              | If this parameter is enabled, 'contract header' needs to be filled in in the 'refer to' field of a SIP message.                                                                          |
| Third Party Do Not Send<br>18x Response              | If this parameter is enabled, the third party will not send 18x response during an attended transfer.                                                                                    |
| Send BYE when Recv<br>REFER Response<br>(Unattended) | If this parameter is enabled, the third party will send BYE to release session after receiving REFER during a blind transfer.                                                            |
| Send New REGISTER when<br>Recv 423 Response          | If this parameter is enabled, the value of 'expires' header will be automatically updated and REGISTER will be re-sent after receiving of 423 response.                                  |
| CSeq Start with 1                                    | If this parameter is enabled, the value of CSeq starts with '1'.                                                                                                    |

| Forbid Invalid m=line in reINVITE       | If this parameter is enabled, the device will prevent 'invalid m=line' from being carried in the SDP of re-INVITE. |
|-----------------------------------------|----------------------------------------------------------------------------------------------------|
| Call Confirm Tone                       | If this parameter is enabled, ring-back tone will be played when a call does not receive 180x response.            |
| <b>Call Waiting Response Code</b>       | User can choose 180 or 182 as call waiting response code                                                           |
| RTP Mode in SDP when Call Holding       | Use 'send only' or 'inactive' as RTP mode during call holding.                                                     |
| Support Call Waiting of<br>Huawei IPPBX | If this parameter is enabled, the device will support call waiting of Huawei IPPBX.                                |
| Accept Orphan 200 OK                    | If this parameter is enabled, the DAG1000 device will support different 'to-tag 200 OK' in an INVITE session.      |
| Called Number Preferred                 | Choose P-Called-Party-ID header or Request-Line                                                                    |
| Caller-ID Preferred                     | Choose P-Asserted-Identity header or From Header                                                                   |
| Report SDP Whatever                     | If this parameter is enabled, SDP will be reported anytime                                                         |
| 18x Response Preferred                  | Choose '18x Response with SDP', 'Last 18x Response' or 'Local Ring Tone Only'                                      |
| Flashhook Operation Mode                | Choose Mode one, Mode two or Mode three                                                                            |
| Attended Transfer Trigger               | Choose 'Onhook' or 'Flashhook +4'                                                                                  |

Figure 4-26 Configure Default SIP Parameters & Early Media

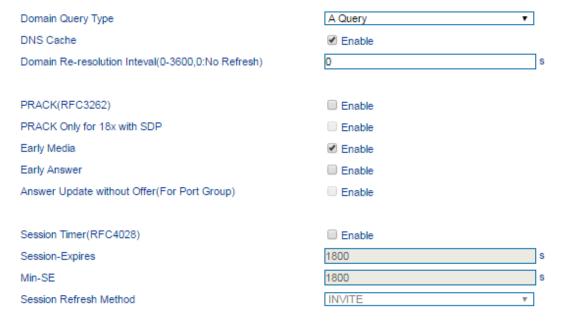

Table 4-10 Explanation of Default SIP Parameters & Early Media Parameters

| Domain Query Type                               | There are two modes: A QUERY and SRV QUERY. Default is 'A QUERY'.                                                                                   |
|-------------------------------------------------|----------------------------------------------------------------------------------------------------|
| Domain Re-resolution Interval                   | The interval for re-parsing domain name. Range is from 0 to 3600s. Default value is 0, which means no re-parsing.                                   |
| DNS cache                                       | If this parameter is enabled, the DAG1000 device will cache the DNS query results.                                                                  |
| PRACK(RFC3262)                                  | If this parameter is enabled, the DAG1000 device supports reliable transmission of provisional response                                             |
| PRACK Only for 18x with SDP                     | If this parameter is enabled, only PRACK will be sent when there's SDP in 18x response                                                              |
| Early Media                                     | If this parameter is enabled, the DAG1000 device supports the receiving of Early Media.                                                             |
| Early Answer                                    | If this parameter is enabled, the DAG1000 device supports early answer                                                                              |
| Answer Update without<br>Offer (for Port Group) | If this parameter is enabled, the system will update answer proactively although no offer is received.                                              |
| Session Timer (RFC4028)                         | Whether to enable 'session timer', default value is 'not enable'.                                                                                   |
| Session-Expires                                 | The interval for refreshing session; default value is 1800s.  The Session-Expires header field conveys the session interval for a SIP session.      |
| Min-SE                                          | The minimum interval for refreshing session; default value is 1800s.  The Min-SE header field indicates the minimum value for the session interval. |
| Session Refresh Method                          | The method to refresh session; default value is INVITE.                                                                                             |

Figure 4-27 Configure Timer in SIP Protocol

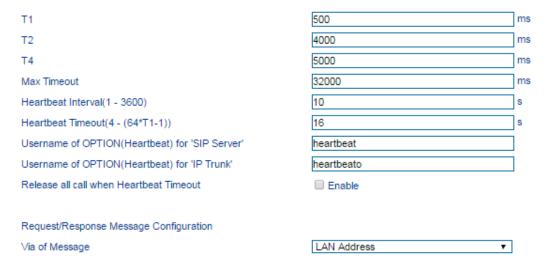

Table 4-11 Explanation of Timer Parameters in SIP Protocol

| T1                                             | Value of T1 timer in SIP protocol, default is 500ms                                                 |
|------------------------------------------------|----------------------------------------------------------------------------------------------------|
| T2                                             | Value of T2 timer in SIP protocol, default is 4000ms                                                |
| T4                                             | Value of T4 timer in SIP protocol, default is 5000ms                                                |
| Max Timeout                                    | The max timeout of sending or receiving SIP messages, default is 32000ms                            |
| Heartbeat Interval                             | The interval for sending heartbeat message, Default is 10s.                                         |
| Heartbeat Timeout                              | The timeout for heartbeat message to be sent, default to 16s                                        |
| Username of OPTION(Heartbeat) for "SIP Server" | The user ID part of OPTION SIP message in the heartbeat request for SIP server                      |
| Username of OPTION(Heartbeat) for "IP TRUNK"   | The user ID part of OPTION SIP message in the heartbeat request for IP trunk                        |
| Via of<br>Request/Response                     | Choose 'LAN address' or 'WAN address' to be carried in the 'Via' header of request/response message |

## **Voicemail instructions:**

Here takes the DAG1000-2S device together with Elastix as the example to introduce how voicemail works in the device.

(1) After the device registers to Elastix server, enable the voicemail function in Elastix for the corresponding extension number and then set password. As below:

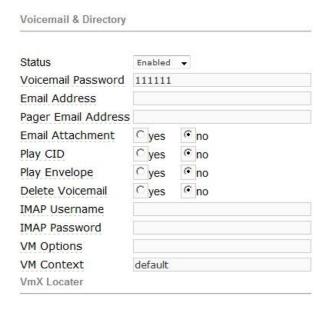

(2) Check feature code in Elastix and change it if necessary. Its default feature code setting is as follows:

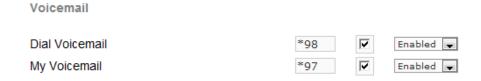

(3) On the Web interface of DAG1000-2S, click **Advanced**  $\rightarrow$  **SIP Parameter** in the navigation tree and then enter voicemail User ID.

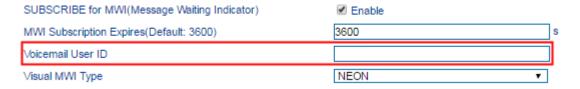

(4) Set ringing time in Elastix. Elastix will prompt user to leave a message after the corresponding extension rings 15 seconds (by default). Then the Elastix sever will record the message. Related setting is shown as follows:

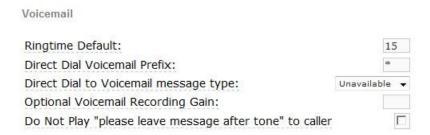

(5) Dial \*200# on the extension which is connected to DAG1000-2S, and then dial voicemail user ID and password for authentication. After that user will hear voice message.

## 4.7.4 Fax Parameter

The DAG1000-1S/2S/4S device supports the three fax modes: T.38 (IP-based), T.30 (Pass-Through) and Adaptive Fax Mode (automatically match with the peer fax mode).

Figure 4-28 Configure Fax Parameters

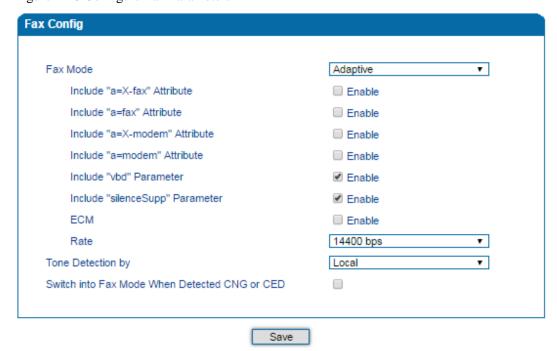

Table 4-12 Explanation of Fax Parameters

| Fax Mode                    | There are three fax modes: T.38, T.30(Pass-through), and Adaptive.       |
|-----------------------------|--------------------------------------------------------------------------|
| Include "a=X-fax" Attribute | If this parameter is enabled, "a=X-fax" attribute will be carried in SDP |
| Include "a=fax" Attribute   | If this parameter is enabled, "a=fax" attribute will be carried in SDP   |

| Include "a=X-modem" Attribute                     | If this parameter is enabled, "a=X-modem" attribute will be carried in SDP                      |
|---------------------------------------------------|-------------------------------------------------------------------------------------------------|
| Include "a=modem" Attribute                       | If this parameter is enabled, "a=modem" attribute will be carried in SDP                        |
| ECM                                               | Whether to enable 'Error Correction Mode' (ECM) .                                               |
| Rate                                              | The rate of sending or receiving fax, default value is 14400bps.                                |
| <b>Tone Detection by</b>                          | Fax sound is detected by caller, callee or automatically.                                       |
| Switch into Fax Mode<br>When Detect CNG or<br>CED | If this parameter is enabled, the system will switch into fax mode when CNG or CED is detected. |

# 4.7.5 Digit Map

Dialplan is used for number dialing of calls through FXS ports of the DAG1000 device. It supports DigitMap.

Figure 4-29 DigitMap

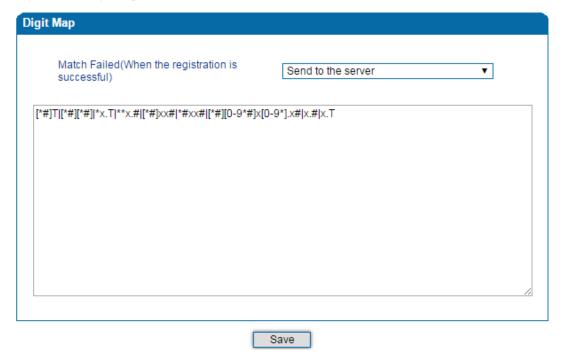

#### DigitMap Syntax:

|           | Digit | 0-9                                                            |
|-----------|-------|----------------------------------------------------------------|
| Supported | Т     | Timer                                                          |
| Objects   | DTMF  | A digit, a timer, or one of the symbols of A, B, C, D, #, or * |

| Range     | [] | One or more DTMF symbols enclosed in the [], but only one DTMF symbol can be selected            |
|-----------|----|--------------------------------------------------------------------------------------------------|
| Range     | () | One or more expressions enclosed the (), but only one can be selected                            |
| Separator |    | Separate expressions or DTMF symbols.                                                            |
| Subrange  | -  | Two digits separated by hyphen (-) which matches any digit between and including the two digits. |
| Wildcard  | X  | Matches any digit of 0 to 9                                                                      |
| Modifiers |    | Matches 0 or more times of the preceding element                                                 |
| Modifiers | ?  | Matches 0 or 1 times of the preceding element                                                    |

#### **Examples of DigitMap Syntax**

| (13   15   18)xxxxxxxxx    | Matches the phone numbers with stating digits as 13, 15 or 18 and the left nine digits as any of 0 to 9                                                                                       |
|----------------------------|----------------------------------------------------------------------------------------------------|
| [2-8] xxxxxx   13xxxxxxxxx | Matches the phone numbers starting with any digit of 2 to 8 and the left six digits as any of 0 to 9; or matches the phone numbers starting with 13 and the left nine digits as any of 0 to 9 |

# 4.7.6 System Parameter

System parameters include NAT traversal, NTP, daylight saving time, daily reboot time, web parameter, telnet parameter and remote management.

**NAT Traversal (Network Address Translator Traversal)** is a computer networking technique of establishing and maintaining Internet protocol connections across gateways that implement network address translation (NAT). NAT breaks the principle of end-to-end connectivity originally envisioned in the design of the Internet.

**STUN** (Simple Traversal of UDP over NATs) is a lightweight protocol that allows applications to discover the presence and types of NATs and firewalls between them and the public Internet. It also provides the ability for applications to determine the IP addresses allocated to them by the NAT. STUN works with many existing NATs, and does not require any special behavior from them. STUN doesn't support TCP connection and H.323.

**NTP** (**Network Time Protocol**) is a computer time synchronization protocol.

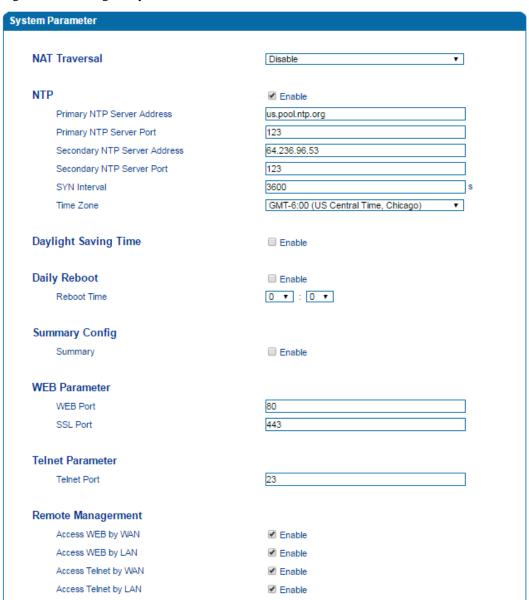

Figure 4-30 Configure System Parameters

Table 4-13 Explanation of System Parameters

| NAT Traversal                | User can choose 'Disable', 'STUN', 'Static NAT' and 'Dynamic NAT'.           |
|------------------------------|------------------------------------------------------------------------------|
| NTP                          | To enable or disable NTP                                                     |
| Primary NTP server address   | The IP address of primary NTP server; default IP address is us.pool.ntp.org. |
| Primary NTP server port      | The service port of primary NTP server; default port is 123.                 |
| Secondary NTP server address | The IP address of secondary NTP server ; Default IP address is 64.236.96.53  |

| Secondary NTP server port | The service port of secondary NTP server; Default port is 123                              |
|---------------------------|--------------------------------------------------------------------------------------------|
| SYN Interval              | The interval to synchronize the time of the DAG1000-4S/8S. Default value is 3600s.         |
| Time Zone                 | The time zone of the device; Default configuration is United States central time, Chicago. |
| Daylight Saving<br>Time   | Enable or disable daylight saving time                                                     |
| Daily Reboot              | Whether to enable daily reboot                                                             |
| Reboot time               | The time to reboot the device daily                                                        |
| WEB Port                  | The web port of the device; Default port is 80                                             |
| SSL Port                  | The SSL port; Default is 443                                                               |
| Telnet port               | Listening port of telnet service; Default port is 23                                       |
| Access WEB by<br>WAN      | Choose to enable or disable 'Access web service from WAN'                                  |
| Access WEB by<br>LAN      | Choose to enable or disable 'Access web service from LAN'                                  |
| Access Telnet by<br>WAN   | Choose to enable or disable 'telnet service from WAN'                                      |
| Access Telnet by<br>LAN   | Choose to enable or disable 'telnet web service from LAN'                                  |

[ Note ] After Web port and Telnet port are configured, please restart the device for the configurations to take effect.

# 4.8 Call & Routing

# 4.8.1 Port Group

When two or more FXS ports need to register with a same SIP account, you can group the ports together and then set an account for the group on the Call & Routing  $\rightarrow$  Port Group page.

Parameters of port group include registration, primary display name, primary SIP user id, primary authentication ID and password, secondary display name, secondary SIP user id, secondary authentication ID and password, off-hook auto dial, auto dial delay time, port select, etc.

Figure 4-31 Add Port Group

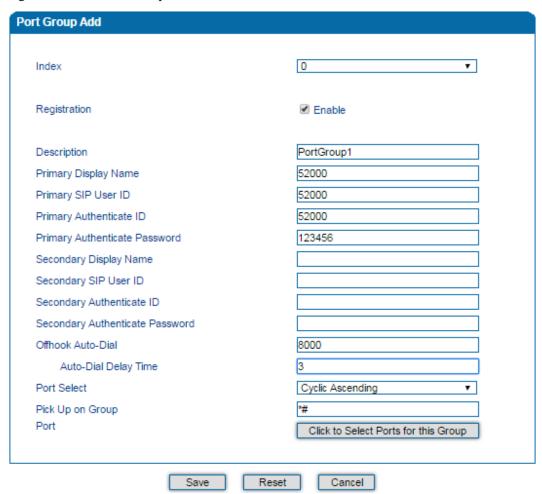

Table 4-14 Parameter Explanation of Port Group

| Index                             | The NO. of the port group; It uniquely identifies a route.                                                                                                    |  |
|-----------------------------------|----------------------------------------------------------------------------------------------------|--|
| Description                       | The description of the port group; it is used to identify the port group.                                                                                                    |  |
|                                   | Display name of the port group, which will be used in SIP message, for example:  INVITE sip:bob@biloxi.com SIP/2.0                                                                                                    |  |
| Primary/Secondary<br>Display Name | Via: SIP/2.0/UDPpc33.atlanta.com;branch=z9hG4bK776asdhds Max-Forwards: 70 To: Bob <sip:bob@biloxi.com> From: Alice <sip:alice@atlanta.com>;tag=1928301774 Here Bob and Alice is the display name</sip:alice@atlanta.com></sip:bob@biloxi.com> |  |
| Primary/Secondary<br>SIP User ID  | User ID of this SIP account, which is provided by VoIP service provider (ITSP). It is usually in the form of digit similar to phone number or an actual phone number.                                                                         |  |

| Primary/Secondary<br>Authenticate ID          | SIP service subscriber's ID for authentication; it can be identical to or different from SIP User ID.                                                                                                    |
|-----------------------------------------------|----------------------------------------------------------------------------------------------------|
| Primary/Secondary<br>Authenticate<br>Password | SIP service subscriber's password for authentication                                                                                                    |
| Offhook Auto-Dial                             | An extension or phone number is pre-assigned here so that the number is automatically dialed as soon as user picks up the phone                                                                                                    |
| Auto-dial Delay time                          | How long auto-dialing will be delayed                                                                                                    |
| Port Select                                   | <ul> <li>It specifies the policy for selecting a port for ringing in the port group</li> <li>Ascending: the device always selects a port from the minimum number.</li> <li>Cyclic ascending: the device always selects a port from a number next to the number selected last time. If the maximum number was selected last time, the next selected number is the minimum number. The sequence moves in cycles like this.</li> <li>Descending: the device always selects a port from the maximum number.</li> <li>Cyclic descending: the device always selects a port from a number next to the number selected last time. If the minimum number was selected last time, the next selected number is the maximum number. The sequence moves in cycles like this.</li> <li>Group ring: all ports ring at the same time</li> </ul> |
| Pickup UP on group                            | When one port rings, user can dial '*#' to pick up the call from other ports under the same port group.                                                                                                    |
| Port                                          | Select ports for this port group                                                                                                    |

## **4.8.2 IP Trunk**

A peer-to-peer VoIP call occurs when two VoIP phones communicate directly over IP network without IP PBXs between them. IP trunk helps establish peer-to-peer call between gateway and VoIP phones. IP trunk will be used in routing configuration.

Figure 4-32 Configure IP Trunk

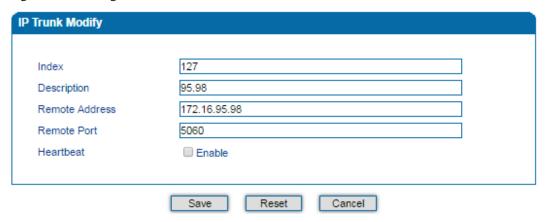

Table 4-15 Explanation of IP Trunk Parameters

| Index          | The No. of the IP trunk; range is from 0 to 127.                                                                                                    |
|----------------|----------------------------------------------------------------------------------------------------|
| Description    | The description of the IP trunk; it is used to n identify the IP trunk.                                                                                                |
| Remote Address | IP address or domain name of the peer device                                                                                                    |
| Remote Port    | SIP port of the peer device                                                                                                    |
| Heartbeat      | Whether to enable the 'Heartbeat' function for the IP trunk. Default value is 'not enable'. If heartbeat is enabled, the device will send "OPTION" to the peer device. |

# 4.8.3 Routing Parameter

Routing parameter determines a call is routed before or after manipulation.

Figure 4-33 Configure Routing Parameter

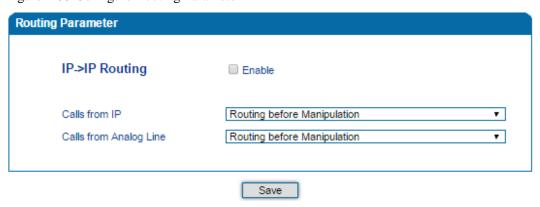

Table 4-16 Explanation of Routing Parameters

| IP → IP Routing | Choose whether to enable IP $\rightarrow$ IP routing. If this parameter is enabled, calls from IP |
|-----------------|---------------------------------------------------------------------------------------------------|
|                 | network will be routed to IP phones.                                                              |

| Calls from IP             | Choose calls from IP network are routed before manipulation or after manipulation.   |
|---------------------------|--------------------------------------------------------------------------------------|
| Calls from<br>Analog Line | Choose calls from analog lines are routed before manipulation or after manipulation. |

# 4.8.4 IP → Tel Routing

Calls from IP network can be routed to FXS port or port group of the DAG1000 device through IP  $\rightarrow$  Tel routing.

Figure 4-34 Add IP → Tel Route

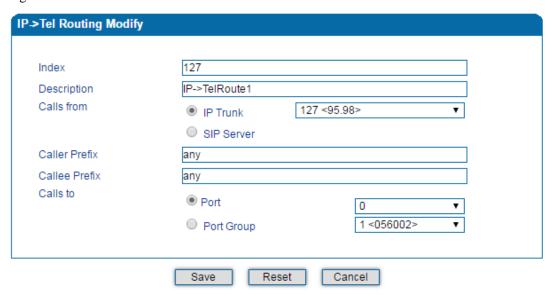

Table 4-17 Parameter Explanation of IP → Tel Routes

| Index         | Index of the IP → Tel routing; range is from 0 to127; 0 is the highest priority.                                                                                                    |
|---------------|----------------------------------------------------------------------------------------------------|
| Description   | Description of the IP → Tel routing; it is used to identify the IP → Tel routing.                                                                                                    |
| Calls from    | Choose calls from IP trunk or SIP server; 'any' means any IP addresses.                                                                                                    |
| Caller Prefix | The prefix of the caller number, which helps match routing exactly. Its length is less than or equal to the caller number. For example, if caller number is 2001, the caller prefix can be 200 or 2. 'Any' means the prefix matches any caller number.        |
| Callee Prefix | The prefix of the called number, which helps match routing exactly. Its length is less than or equal to the called number. If the called number is 008675526456659, the called prefix can be 0086755 or 00., "any" means the prefix matches any called number |
| Calls to      | Which port or port group to which calls are routed.                                                                                                    |

# $4.8.5 \text{ Tel} \rightarrow \text{IP/Tel Routing}$

Calls from the FXS port or port group can be routed to IP trunk or ports of SIP server/other device through Tel  $\rightarrow$ IP/Tel routing.

Figure 4-35 Add Tel →IP/Tel Route

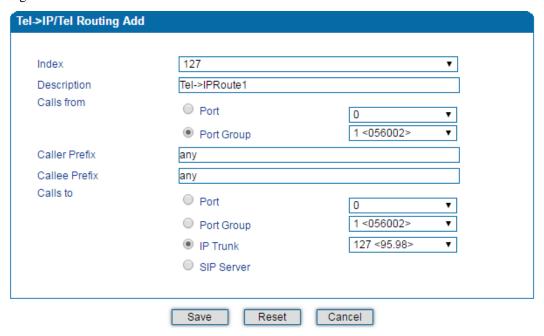

Table 4-18 Explanation of Tel →IP/Tel Route

| Index         | The index of this Tel →IP/Tel routing; range is from 0 to 127. Each index cannot be used repeatedly. Routing priority: 0 is the highest priority.                                                                                                    |
|---------------|----------------------------------------------------------------------------------------------------|
| Description   | The description of this Tel →IP/Tel routing; it is used to identify the routing.                                                                                                    |
| Calls From    | Choose calls are from a port or a port group                                                                                                    |
| Caller Prefix | The prefix of the caller number, which helps match routing exactly. Its length is less than or equal to the caller number. For example, if caller number is 2001, the caller prefix can be 200 or 2. 'any' means the prefix matches any caller number.        |
| Callee Prefix | The prefix of the called number, which helps match routing exactly. Its length is less than or equal to the called number. If the called number is 008675526456659, the called prefix can be 0086755 or 00. 'any' means the prefix matches any called number. |
| Calls to      | Choose calls are routed to a port, port group, IP trunk or SIP server                                                                                                    |

## $4.8.6 \text{ IP} \rightarrow \text{IP Routing}$

Calls from IP trunk can be routed to a different IP trunk through IP  $\rightarrow$ IP routing. Configurations on this page won't take effect unless IP  $\rightarrow$ IP routing has been enabled on the Call & Routing  $\rightarrow$ Routing Parameter page.

Figure 4-36 Add IP → IP Route

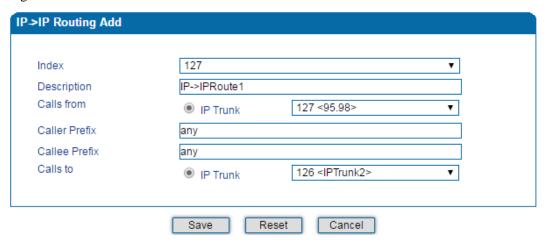

Table 4-19 Parameter Explanation of IP →IP Route

| Index         | The index of this IP →IP routing; range is from 0 to 127. Each index cannot be used repeatedly. Routing priority: 0 is the highest priority.                                                                                                    |
|---------------|----------------------------------------------------------------------------------------------------|
| Description   | The description of this IP → IP routing; it is used to identify the routing.                                                                                                    |
| Calls From    | Choose calls are from which IP trunk. 'Any' means calls are from any IP addresses.                                                                                                    |
| Caller Prefix | The prefix of the caller number, which helps match routing exactly. Its length is less than or equal to the caller number. For example, if caller number is 2001, the caller prefix can be 200 or 2. 'any' means the prefix matches any caller number.        |
| Callee Prefix | The prefix of the called number, which helps match routing exactly. Its length is less than or equal to the called number. If the called number is 008675526456659, the called prefix can be 0086755 or 00. 'any' means the prefix matches any called number. |
| Calls to      | Choose calls are routed to which IP trunk.                                                                                                    |

# 4.9 Manipulation

Number manipulation refers to the change of a called number or a caller number during calling process when the called number or the caller number matches the preset rules.

## $4.9.1 \text{ IP} \rightarrow \text{Tel Callee}$

On the IP  $\rightarrow$  Tel Callee page, you can set rules for manipulating the called number of IP  $\rightarrow$  Tel calls.

Figure 4-37 Add IP → Tel Called Number Manipulation

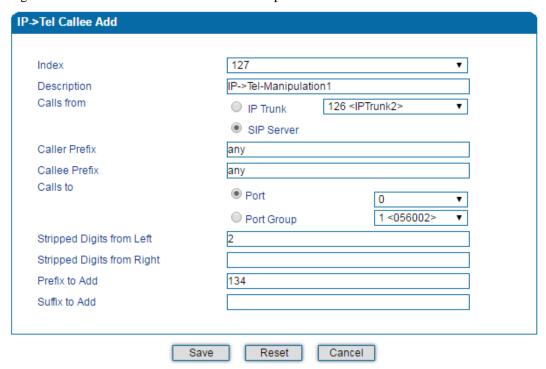

Table 4-20 Explanation of Parameters for IP → Tel Called Number Manipulation

| Index                     | The index of this manipulation; range is from 0 to 127. Each index cannot be used repeatedly. 0 is the highest priority                                                                                                    |
|---------------------------|----------------------------------------------------------------------------------------------------|
| Description               | Description of this manipulation; it is used to identify this manipulation.                                                                                                    |
| Calls From                | Determine the calls come from IP trunk or SIP server                                                                                                    |
| Caller Prefix             | Set a prefix for caller number. The prefix's length is less than or equal to that of the caller number, which helps to match the caller number of this call. If caller number is 2001, the caller prefix can be 200 or 2. "any" means match any caller number. |
| Callee Prefix             | Set a prefix for called number. The prefix's length is less than or equal to called number, which helps to match the called number. If called number is 008675526456659, the called prefix can be 0086755 or 00. "any" means match any called number.          |
| Calls to                  | Determine the call is routed to a port or a port group.                                                                                                    |
| Stripped Digits from Left | The number of digits which are lessened from the left of the called number                                                                                                    |

| Stripped Digits from Right | The number of digits which are lessened from the right of the called number |
|----------------------------|-----------------------------------------------------------------------------|
| Prefix to Add              | The prefix added to the called number after its digits are lessened.        |
| Suffix to Add              | The suffix added to the called number after its digits are lessened.        |

# 4.9.2 Tel → IP/Tel Caller

On the **Tel**  $\rightarrow$  **IP/Tel Caller** page, you can set rules for manipulating the caller number of Tel  $\rightarrow$  IP/Tel calls.

Figure 4-38 Add Tel → IP/Tel Caller Number Manipulation

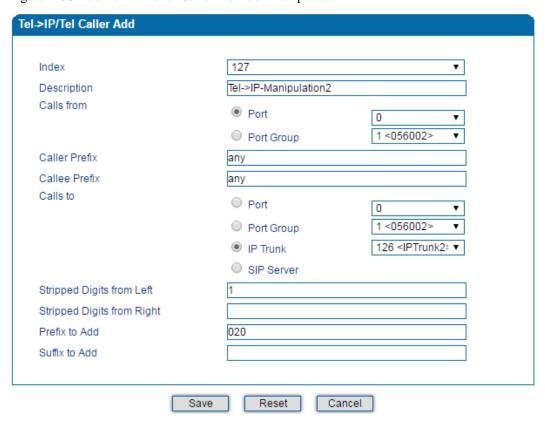

Table 4-21 Explanation of Parameters for IP → Tel Called Number Manipulation

| Index         | The index of this manipulation; range is from 0 to 127. Each index cannot be used repeatedly. 0 is the highest priority                                |
|---------------|----------------------------------------------------------------------------------------------------|
| Description   | Description of this manipulation; it is used to identify this manipulation.                                                                            |
| Calls From    | Determine the calls come from a port or a port group.                                                                                                  |
| Caller Prefix | Set a prefix for caller number. The prefix's length is less than or equal to that of the caller number, which helps to match the caller number of this |

|                            | call. If caller number is 2001, the caller prefix can be 200 or 2. 'any' means match any caller number.                                                                                                    |
|----------------------------|----------------------------------------------------------------------------------------------------|
| Callee Prefix              | Set a prefix for called number. The prefix's length is less than or equal to called number, which helps to match the called number. If called number is 008675526456659, the called prefix can be 0086755 or 00. 'any' means match any called number. |
| Calls to                   | Determine the call is routed to a port, a port group, an IP trunk or a SIP server.                                                                                                    |
| Stripped Digits from Left  | The number of digits which are lessened from the left of the caller number                                                                                                    |
| Stripped Digits from Right | The number of digits which are lessened from the right of the caller number                                                                                                    |
| Prefix to Add              | The prefix added to the caller number after its digits are lessened.                                                                                                    |
| Suffix to Add              | The suffix added to the caller number after its digits are lessened.                                                                                                    |

# 4.9.3 Tel → IP/Tel Callee

On the **Tel**  $\rightarrow$  **IP/Tel Callee** page, you can set rules for manipulating the called number of Tel  $\rightarrow$  IP/Tel calls.

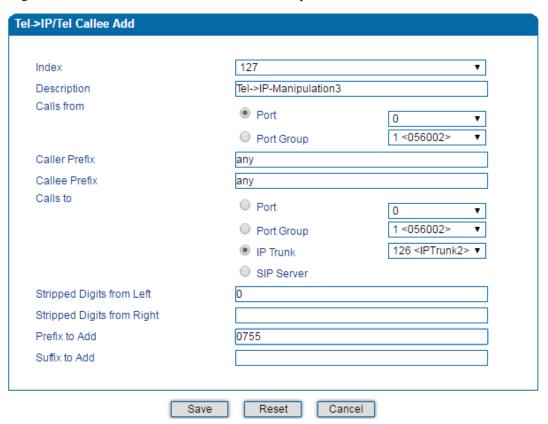

Figure 4-39 Add Tel  $\rightarrow$  IP/Tel Callee Number Manipulation

Table 4-22 Explanation of Parameters for Tel → IP/Tel Callee Number Manipulation

| Index                     | The index of this manipulation; range is from 0 to 127. Each index cannot be used repeatedly. 0 is the highest priority                                                                                                    |
|---------------------------|----------------------------------------------------------------------------------------------------|
| Description               | Description of this manipulation; it is used to identify this manipulation.                                                                                                    |
| Calls From                | Determine the calls come from a port or a port group.                                                                                                    |
| Caller Prefix             | Set a prefix for caller number. The prefix's length is less than or equal to that of the caller number, which helps to match the caller number of this call. If caller number is 2001, the caller prefix can be 200 or 2. 'any' means match any caller number. |
| Callee Prefix             | Set a prefix for called number. The prefix's length is less than or equal to called number, which helps to match the called number. If called number is 008675526456659, the called prefix can be 0086755 or 00. 'any' means match any called number.          |
| Calls to                  | Determine the call is routed to a port, a port group, an IP trunk or a SIP server.                                                                                                    |
| Stripped Digits from Left | The number of digits which are lessened from the left of the called number                                                                                                    |
| Stripped Digits           | The number of digits which are lessened from the right of the called                                                                                                    |

| from Right    | number                                                               |
|---------------|----------------------------------------------------------------------|
| Prefix to Add | The prefix added to the called number after its digits are lessened. |
| Suffix to Add | The suffix added to the called number after its digits are lessened. |

# 4.10 Management

#### 4.10.1 TR069

TR069 is short for Technical Report 069, which provides a commonly-used framework and protocol for next-generation network devices. As an application-level protocol on top of IP TR069 has no limitation to access ways of network devices.

Under the network management model of TR069, ACS (Auto-Configuration Server) works as a management server, responsible for managing CPEs (Custom Premise Equipment).

ACS URL (auto-configuration server URL address) is provided by service provider. The ACS URL generally starts with http:// or https://

Username and password are used for ACS authentication.

Figure 4-40 Configure TR069 Parameter

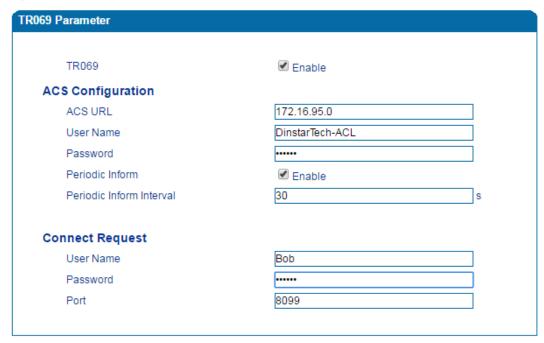

Table 4-23 Explanation of TR069 Parameters

| TR069   | Choose whether to enable TR069; it is 'not enable' by default.               |
|---------|------------------------------------------------------------------------------|
| ACS URL | The IP address or domain name of ACS, which is provided by service provider. |

| Username(ACS)               | Username of ACS, which is provided by service provider.                                                                                        |
|-----------------------------|----------------------------------------------------------------------------------------------------|
| Password(ACS)               | Password of ACS, which is provided by service provider.                                                                                        |
| Periodic Inform             | Choose whether to enable 'Periodic Inform'; if it is enabled, ACS will connect to CPE every 30 seconds (if the interval is set as 30 seconds). |
| Periodic Inform<br>Interval | The interval set for periodic connection between ACS and CPE.                                                                                  |
| Username (CPE)              | Username of CPE                                                                                                    |
| Password (CPE)              | Password of CPE                                                                                                    |
| Port                        | The port to connect CPE and ACS                                                                                                    |

#### 4.10.2 **SNMP**

**SNMP** (**Simple Network Management Protocol**) is an Internet-standard protocol for collecting and organizing information about managed devices on IP networks and for modifying that information to change device behavior. Devices that typically support SNMP include routers, switches, servers, workstations, printers, modem racks and more.

SNMP is widely used in network management for network monitoring. SNMP exposes management data in the form of variables on the managed systems organized in a management information base which describe the system status and configuration. These variables can then be remotely queried (and, in some circumstances, manipulated) by managing applications.

Three significant versions of SNMP have been develop. SNMPv1 is the original version of the protocol. More recent versions, SNMPv2c and SNMPv3, feature improvements in performance, flexibility and security.

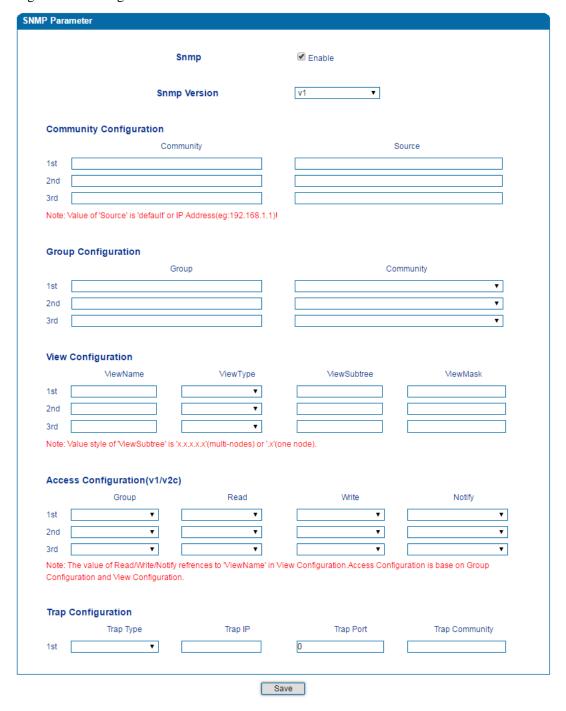

Figure 4-41 Configure SNMP Parameters

Table 4-24 Explanation of SNMP Parameters

| SNMP | The DAG1000 device supports three versions of SNMP, namely V1、V2C and V3. |
|------|---------------------------------------------------------------------------|
|------|---------------------------------------------------------------------------|

| Community Configuration  Community: fill in a community name used to read through SNMP p it is a character string.  Source: The IP address of SNMP server.  SNMP server cannot identify the packets sent from DAG1000 un community configured in DAG1000 matches with the community con in SNMP server. | less the  |
|----------------------------------------------------------------------------------------------------|-----------|
| it is a character string.  Source: The IP address of SNMP server.  SNMP server cannot identify the packets sent from DAG1000 un community configured in DAG1000 matches with the community configured.                                                                                                  | less the  |
| SNMP server cannot identify the packets sent from DAG1000 un community configured in DAG1000 matches with the community con                                                                                                    |           |
| community configured in DAG1000 matches with the community con                                                                                                    |           |
|                                                                                                    |           |
| Group Group configuration exists in V1 and V2C and V3.                                                                                                    |           |
| Group: fill in a group name which is used to identify the group character string.                                                                                                    | o; it's a |
| <b>Community:</b> fill in a community which means this community has just the group.                                                                                                    | oined in  |
| In the following, access permission of read, write and notify is config each group.                                                                                                    | ared for  |
| View View configuration exists in V1, V2C and V3.                                                                                                    | _         |
| Configuration ViewName: fill in a view name which is used to identify this view.                                                                                                    |           |
| ViewType: choose 'Included' or 'Excluded'. 'Included' means the includes the OID of the corresponding ViewSubtree, while 'Excluded' the OID of the corresponding ViewSubtree is excluded from this view.                                                                                                |           |
| ViewSubtree: fill in the OID of the view subtree.                                                                                                    |           |
| ViewMask: it is used to withdraw a row of a table, such as an Ethernet                                                                                                    | port.     |
| Access Configuration exists in V1, V2C and V3, under which permi read, write or notify is configured for a community group.                                                                                                    | ssion of  |
| Group: choose a group name that has been configured.                                                                                                    |           |
| <b>Read:</b> Choose a 'read' view for the group.                                                                                                    |           |
| Write: Choose a 'write' view for the group.                                                                                                    |           |
| <b>Notify:</b> Choose a 'notify' view for the group.                                                                                                    |           |
| Trap Configuration exists in V1, V2C and V3, which is aimed to sealarm.                                                                                                    | nd trap   |
| <b>Trap Type:</b> Choose V1, V2C and Inform.                                                                                                    |           |
| <b>Trap IP:</b> the IP address of the destination SNMP server where trap sent.                                                                                                    | ılarm is  |
| <b>Trap Port:</b> the port of the destination SNMP server, which will rece alarm.                                                                                                    | ive trap  |
| <b>Trap Community:</b> the community configured in the destination server.                                                                                                    | SNMP      |
| User Configuration User configuration exists in V3. When V3 transmits SNMP packet encryption way, this item needs to be configured.                                                                                                    | s in an   |
| User: fill in a user name used to authenticate.                                                                                                    |           |
| <b>AuthType:</b> choose MD5 or SHA as authentication type.                                                                                                    |           |

AuthPassword: the password used to authenticate.

Privacy Type: Choose DES, AES or AES 128 as encryption type.

Privacy Password: the encryption password.

## 4.10.3 **Syslog**

Syslog is a standard for message logging. It allows separation of the software that generates messages, the system that stores messages, and the software that reports and analyzes messages. It also provides a means to notify administrators of problems or performance.

Syslog levels include: EMERG, ALERT, CRIT, ERROR, WARNING, NOTICE, INFO and DEBUG.

Figure 4-42 Configure Syslog Parameters

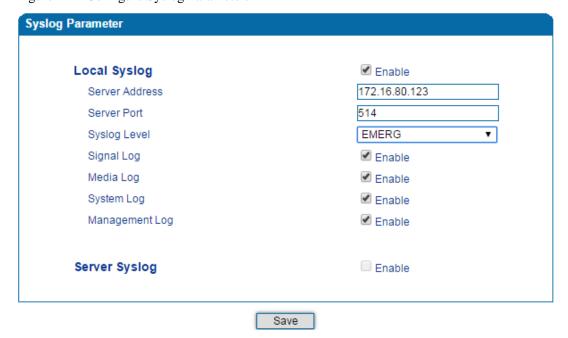

When the DAG1000 device registers to SIM Cloud server, local syslog will be changed to non-configurable and all logs will be stored on the Cloud server.

#### 4.10.4 Provision

Provision is used to make the DAG1000 device automatically upgrade with the latest firmware stored on an http server, an ftp server or a tftp server. Please refer to the Instruction for Using Provision.

Figure 4-43 Provision

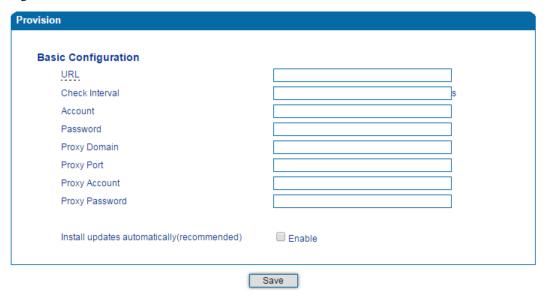

Table 4-25 Explanation of Provision Parameters

| URL            | URL of provisioning server, support HTTP, TFTP, FTP                                    |
|----------------|----------------------------------------------------------------------------------------|
| Check Interval | The interval to check whether there is new firmware version on the provisioning server |
| Account        | Account for logging in provisioning server                                             |
| Password       | Password for logging in provisioning server                                            |

## 4.10.5 Cloud server

You can register the DAG1000 device to cloud server, and then the device can be managed by the cloud server.

Figure 4-44 Configure Cloud Server

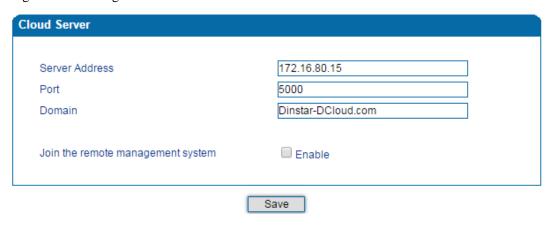

Table 4-26 Explanation of Parameters for Cloud Server

| Server Address                    | The IP address of the cloud server                                       |
|-----------------------------------|--------------------------------------------------------------------------|
| Port                              | The listening port of the cloud server                                   |
| Domain                            | The domain name of the cloud server                                      |
| Join the remote management system | Choose whether to join the remote management system of the cloud server. |

# 4.10.6 User Manage

On the **Management > User Manage** page, the administrator of the DAG1000 device can classify users in different groups, and set login username and password for each user.

Figure 4-45 Modify Username and Password

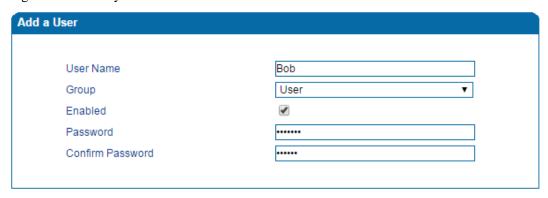

#### 4.10.7 Remote Server

In case that you need remote technical support, technical support engineers can connect your device with a service server on the **Management** → **Remote Server** page, so as to better help you to solve problems.

Figure 4-46 Configure Remote Server

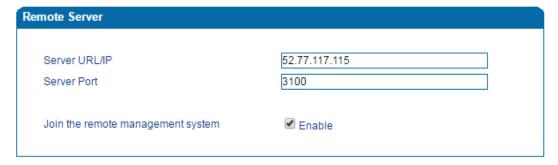

#### 4.10.8 Action URL

Action URL is a means of allowing VoIP platform/VoIP server to learn about the statuses of the DAG1000 device. This is realized by GET request over the HTTP protocol. During the transmission of status, some data (such as device ID, mac address, called/caller number, IP address) carried in GET request can also be reported to VoIP platform/VoIP server.

The data that can be carried in GET request, please refer to the notes on the **Management > Action URL** page.

Figure 4-47 Configure Action URL

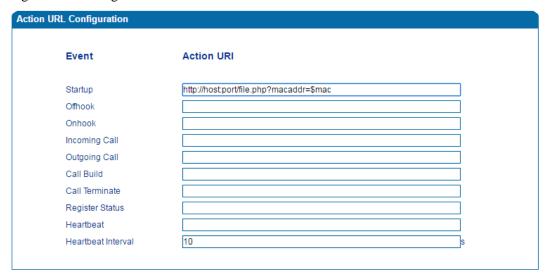

Event: Statuses of DAG1000 device, which will be reported to VoIP platform/VoIP server.

**Action URL:** for example, <a href="http://host:port/file.php?macaddr=\$mac", among which 'host' means the HTTP server's IP address or domain name, 'port' means the http server's listening port, 'file.php' means the script that will process this request, and '\$mac' means the parameter carried in the request when this request is sent out.

**Heartbeat:** heartbeat packets are sent to URL by the DAG1000 device, used to examine the connection between the DAG1000 device and HTTP/HTTP server.

# 4.11 Security

#### 4.11.1 WEB ACL

ACL (Access Control List) for Web is used to configure IP addresses that are allowed to access the Web Interface of the DAG1000 device. The IP address list can't be null once ACL is enabled.

Figure 4-48 Add IP Address to Web ACL

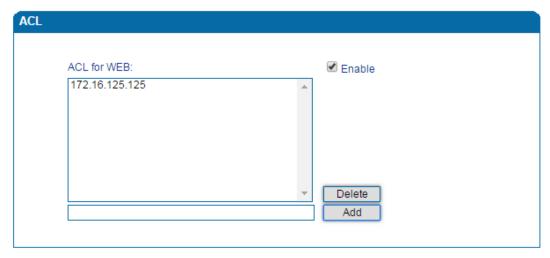

## 4.11.2 Telnet ACL

ACL (Access Control List) for Telnet is used to configure IP addresses that are allowed to access the Telnet Interface of the DAG1000 device. The IP address list can't be null once ACL is enabled.

Figure 4-49 Add IP Address to Telnet ACL

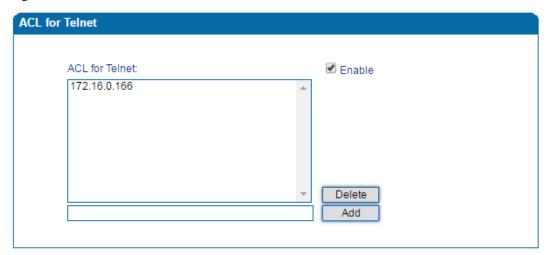

## 4.11.3 Passwords

You can configure or modify the username and password for logging in the Web interface and the Telnet interface of the DAG1000 device on this page.

Note: Both the username and password of Web and Telnet are 'admin' and 'admin' by default. It is advised to modify them for security consideration.

Figure 4-50 Modify Username and Password

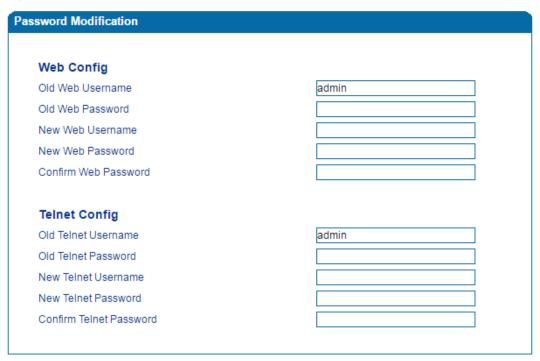

# **4.11.4** Encrypt

When the DAG1000 device is registered to a VOS softswitch, you can encrypt SIP and RTP for the VOS softswitch.

Figure 4-51 Encrypt SIP and RTP

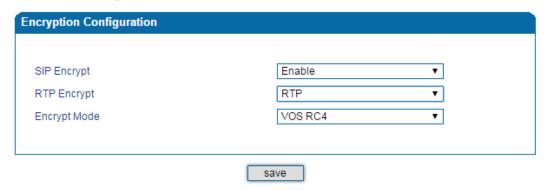

Note: If SIP encrption is enabled, heartbeat and anonymous calls should be disabled.

# **4.12 Tools**

# 4.12.1 Firmware Upload

On the Tools **>** Firmware Upload page, you can upload a new firmware version from a local folder.

Figure 4-52 Upload Firmware

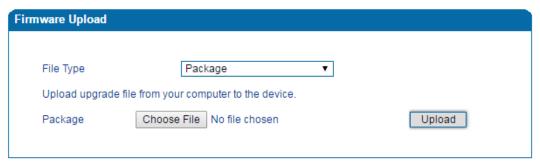

Steps of Firmware Uploading:

- Step 1. Check the current firmware version on the **Status & Statistics → System Information** page.
- Step 2. Prepare firmware package.
- Step 3.Upload firmware, select the package from a specific folder on the computer and click the **Upload** button.
- Step 4. Keep waiting until it prompts 'Software loaded successfully!'
- Step 5. Reboot the device on the **Tools** → **Device Restart** page.

# 4.12.2 Data Backup

On the **Tools \rightarrow Data Backup** page, you can download and backup configuration data, device status and summary messages on local computer.

Figure 4-53 Backup Data

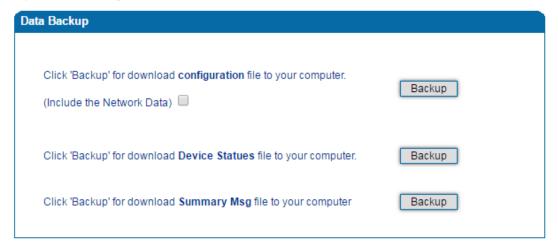

#### 4.12.3 Data Restore

On the **Tools**  $\rightarrow$  **Data Restore** page, you can restore configuration data through uploading a data file from local computer. The restored configurations will take effect after the device is restarted.

Figure 4-54 Restore Data

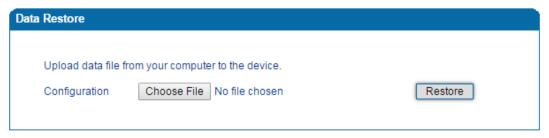

## 4.12.4 Ping Test

**Ping** is used to examine whether a network works normally through sending test packets and calculating response time.

Instructions for using Ping:

- 1. Enter the IP address or domain name of a network, a website or a device in the input box of Ping, and then click **Start**.
- 2. If related messages are received, it means the network works normally; otherwise, the network is not connected or is connected faultily.

Figure 4-55 Execute Ping Test

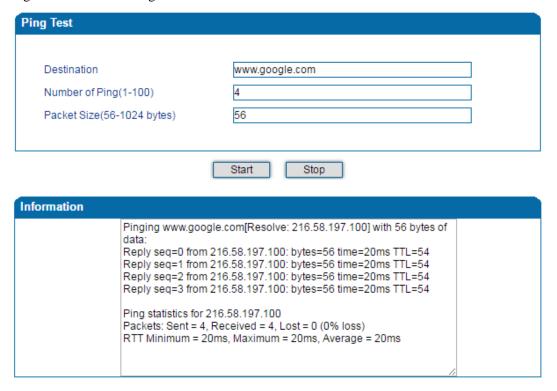

#### 4.12.5 Tracert Test

Tracert is short for traceroute, used to track a route from one IP address to another.

Instruction for using Traceroute:

 Enter the IP address or domain name of a destination device in the input box of Traceroute, and then click Start.

Figure 4-56 Execute Tracert Test

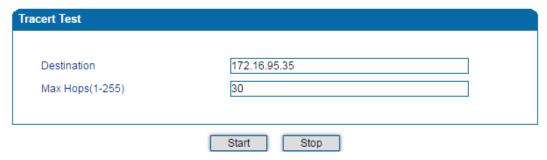

**Destination:** the IP address or domain name of a destination device that needs to be tracked.

**Max Hops:** the maximum hops for searching the above IP address or domain name. For example, if 'max hops' is set as 30, and the configured IP address or domain name cannot be reached within 30 hops, it's thought that the IP address or domain name cannot be searched.

2. View the route information from the returned message.

#### 4.12.6 Outward Test

Outward test enables you to diagnose the physical function of FXS port which follow the GR909 standard. To start outward test, select the FXS ports to be tested and click 'Start'. The testing may cost a few minutes.

Figure 4-57 Execute Outward Test

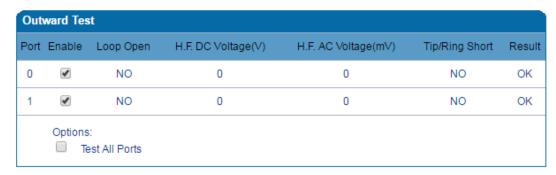

#### **Test Results:**

OK: the physical function of the tested FXS ports is working well;

FAIL: There's something wrong with the physical function of the tested FXS ports.

## 4.12.7 Network Capture

Network capture is an important diagnostics tool for maintenance. It is used to capture data packages of the available network ports.

#### **PCM Capture:**

PCM capture helps to analysis voice stream between analog phone and DSP chipset.

Figure 4-58 Capture PCM Packages

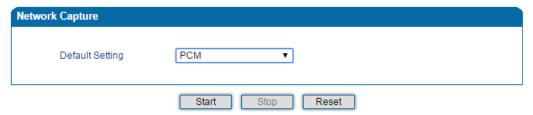

- Click "Start' to enable PCM capture
- Dialing out through the device, start talking a short while then hang up the call.
- Click 'Stop' to disable network capture
- Save the file to local computer

The captured package is named 'capture(x).pcap', among which x is the serial number of the capturing and will be added 1 in next time. The sample of PCM capture as below:

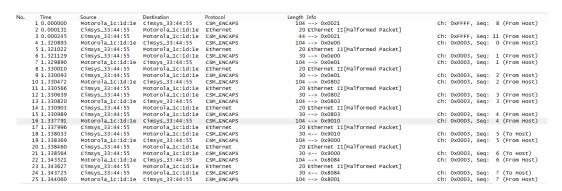

#### **Syslog Capture:**

Syslog capture is another way to obtain syslog which is the same as remote syslog server and filelog. The captured file is save as pcap format so that it can be opened in some of capturing software like Wireshark, Ethereal software etc.

Figure 4-59 Capture Syslog Packages

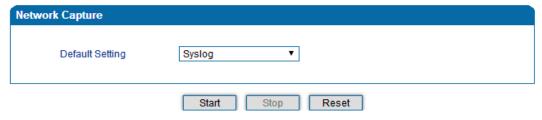

- Click "Start' to enable syslog capture
- Dialing out through the device, start talking a short while then hang up the call.
- Click 'Stop' to disable syslog capture
- Save the capture to local computer

The capture package is named 'capture(x).pcap', amont which x is the serial number of capturing and will be added 1 in next time. The sample of syslog capture as below:

```
No. Time Source Destination Protocol Length Info 1 0.0000000 172.16.222.2 22 11.1.1 Syslog 2 0.000344 172.16.222.2 22 11.1.1 Syslog 3 0.001342 172.16.222.2 21.1.1.1 Syslog 3 0.001342 172.16.222.2 11.1.1 Syslog 4 0.013750 172.16.222.2 11.1.1 Syslog 4 0.013750 172.16.222.2 11.1.1 Syslog 5 0.001342 172.16.222.2 11.1.1 Syslog 5 0.001342 172.16.222.2 11.1.1 Syslog 6 0.014036 172.16.222.2 11.1.1 Syslog 7 0.001342 172.16.222.2 11.1.1 Syslog 7 0.0013750 172.16.222.2 11.1.1 Syslog 7 0.0013750 172.16.222.2 11.1.1 Syslog 7 0.0013750 172.16.222.2 11.1.1 Syslog 7 0.0013750 172.16.222.2 11.1.1 Syslog 7 0.0013750 172.16.222.2 11.1.1 Syslog 8 0.0013750 172.16.222.2 11.1.1 Syslog 7 0.0013750 172.16.222.2 11.1.1 Syslog 8 0.0013750 172.16.222.2 11.1.1 Syslog 8 0.0013750 172.16.222.2 11.1.1 Syslog 8 0.0013750 172.16.222.2 11.1.1 Syslog 8 0.0013750 172.16.222.2 11.1.1 Syslog 8 0.0013750 172.16.222.2 11.1.1 Syslog 8 0.0013750 172.16.222.2 11.1.1 Syslog 10.0013750 172.16.222.2 11.1.1 Syslog 10.0013750 172.16.222.2 11.1.1 Syslog
```

#### **DSP Capture:**

DSP capture helps to analyze voice stream inside DSP chipset. The DSP chipset will handle RTP from IP network as well as voice stream from analog phone.

Figure 4-60 Capture DSP Packages

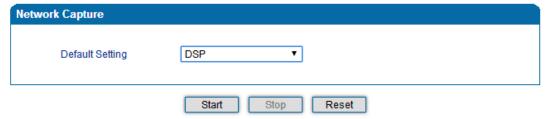

- Click Start to enable DSP capture
- Dialing out through the device, start talking a short while then hang up the call.
- Click Stop to disable DSP capture
- Save the capture to local computer

The captured package is named 'capture(x).pcap', amont which x is the serial number of the capturing and will be added 1 in next time. The sample of RTP capture as below:

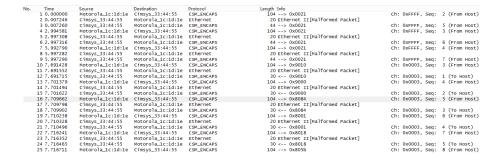

#### **Customized Capture:**

This menu provides more options to capture specific packages according to actually needs.

Figure 4-61 Customized Capturing

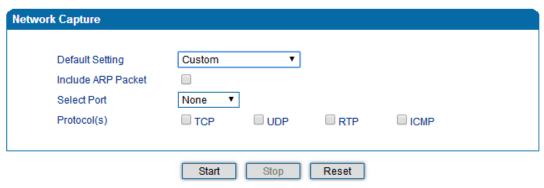

## 4.12.8 Factory Reset

Click 'Apply' to restore configurations of the device to the factory default settings.

Figure 4-62 Reset Device to Factory Default Setting

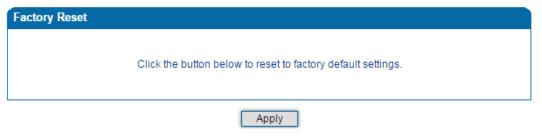

## 4.12.9 Device Restart

For some configurations or changes to the DAG1000 device, you are required to restart the device for the configurations or changes to take effect.

Figure 4-63 Restart Device

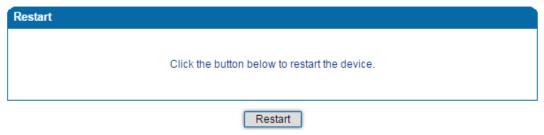

# 5 Glossary

| Abbr. | Full Name                             |
|-------|---------------------------------------|
| ARP   | Address Resolution Protocol           |
| CID   | Caller Identity                       |
| DNS   | Domain Name System                    |
| DND   | Do NOT Disturb                        |
| DTMF  | DTMF: Dual Tone Multi Frequency       |
| DHCP  | Dynamic Host Configuration Protocol   |
| DMZ   | Demilitarized Zone                    |
| DDNS  | Dynamic Domain Name Server            |
| DSP   | Digital Signal Process                |
| NTP   | Network Time Protocol                 |
| PPPOE | Point-to-point Protocol over Ethernet |
| PSTN  | Public Switched Telephone Network     |
| PCM   | Pulse Code Modulation                 |
| QoS   | Quality of Service                    |
| VLAN  | Virtual Local Area Network            |
| SIP   | Session Initiation Protocol           |
| STUN  | Simple Traversal of UDP over NAT      |
| SNMP  | Simple Network Management Protocol    |
| RTP   | Real Time Protocol                    |
| UDP   | User Datagram Protocol                |